## $XSL$  **EXCEL**

・サーバ証明書の登録と削除の手順 ………………………………… (1)参照 ・帳票テンプレートの確認手順 ……………………………………… (2)参照 受注側クライアントのリソースファイルの登録手順 …………… (3)参照 ・画面用リソースファイルのカスタマイズ手順 …………………… (4)参照 ・帳票テンプレートのカスタマイズ手順 …………………………… (5)参照

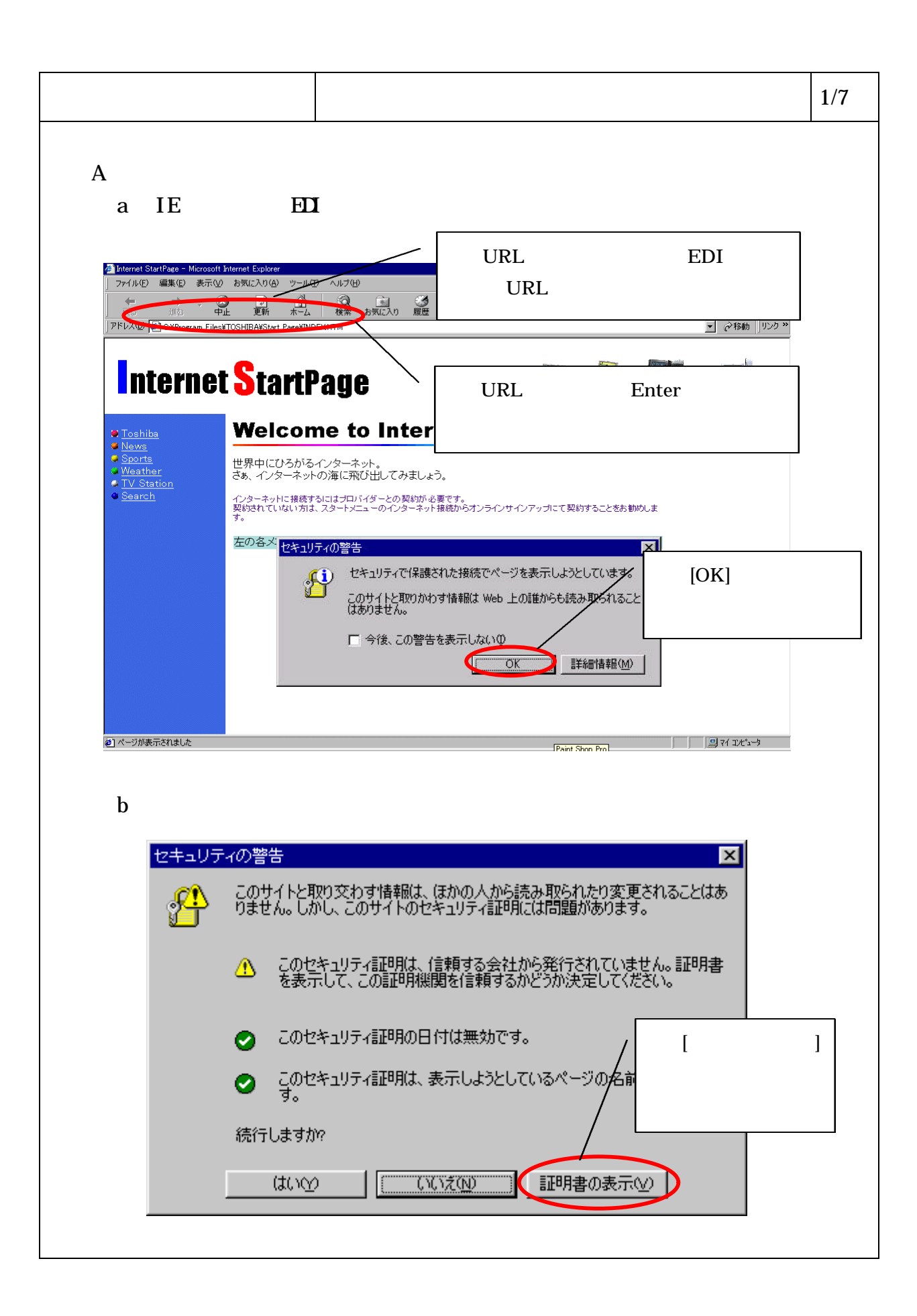

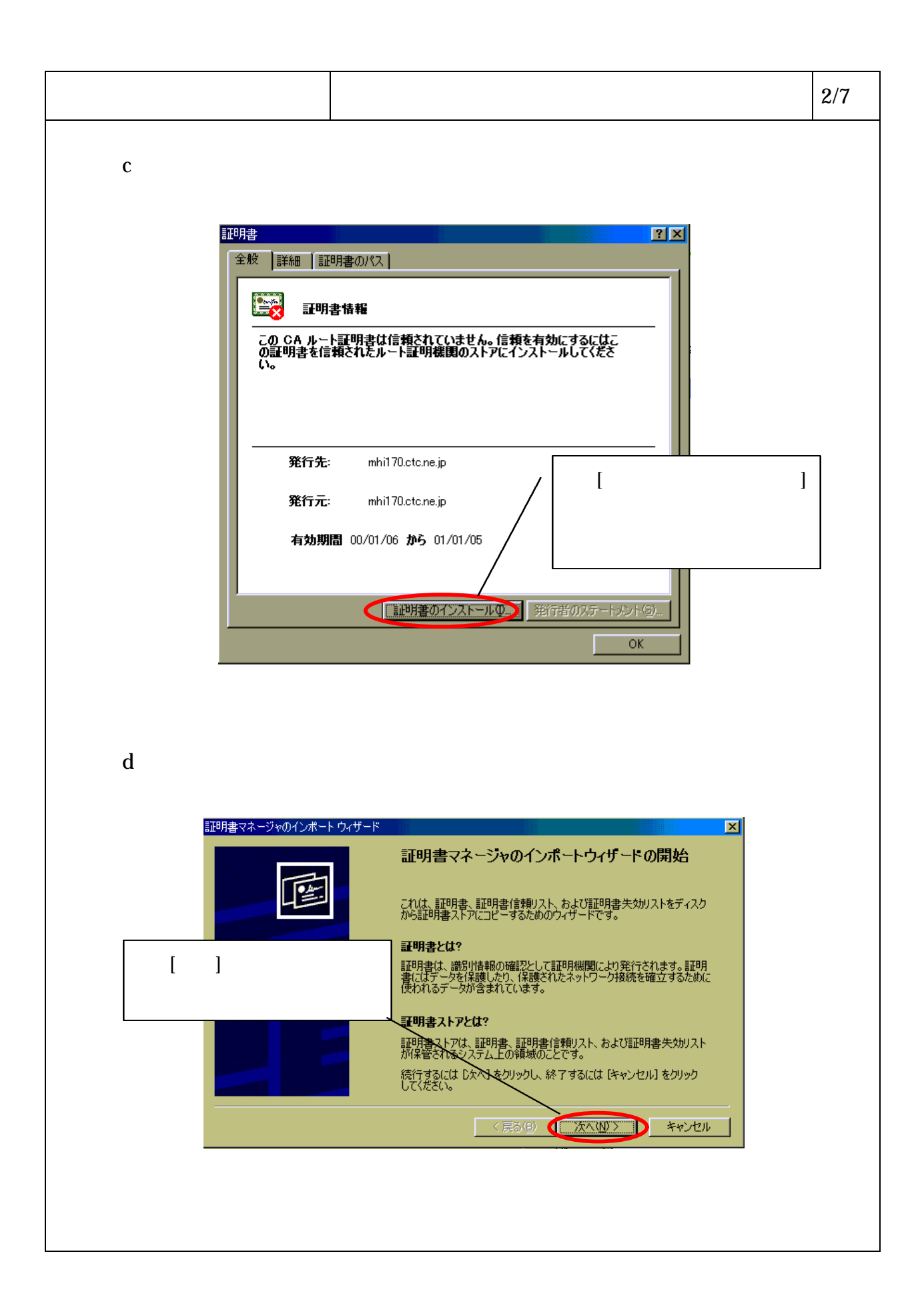

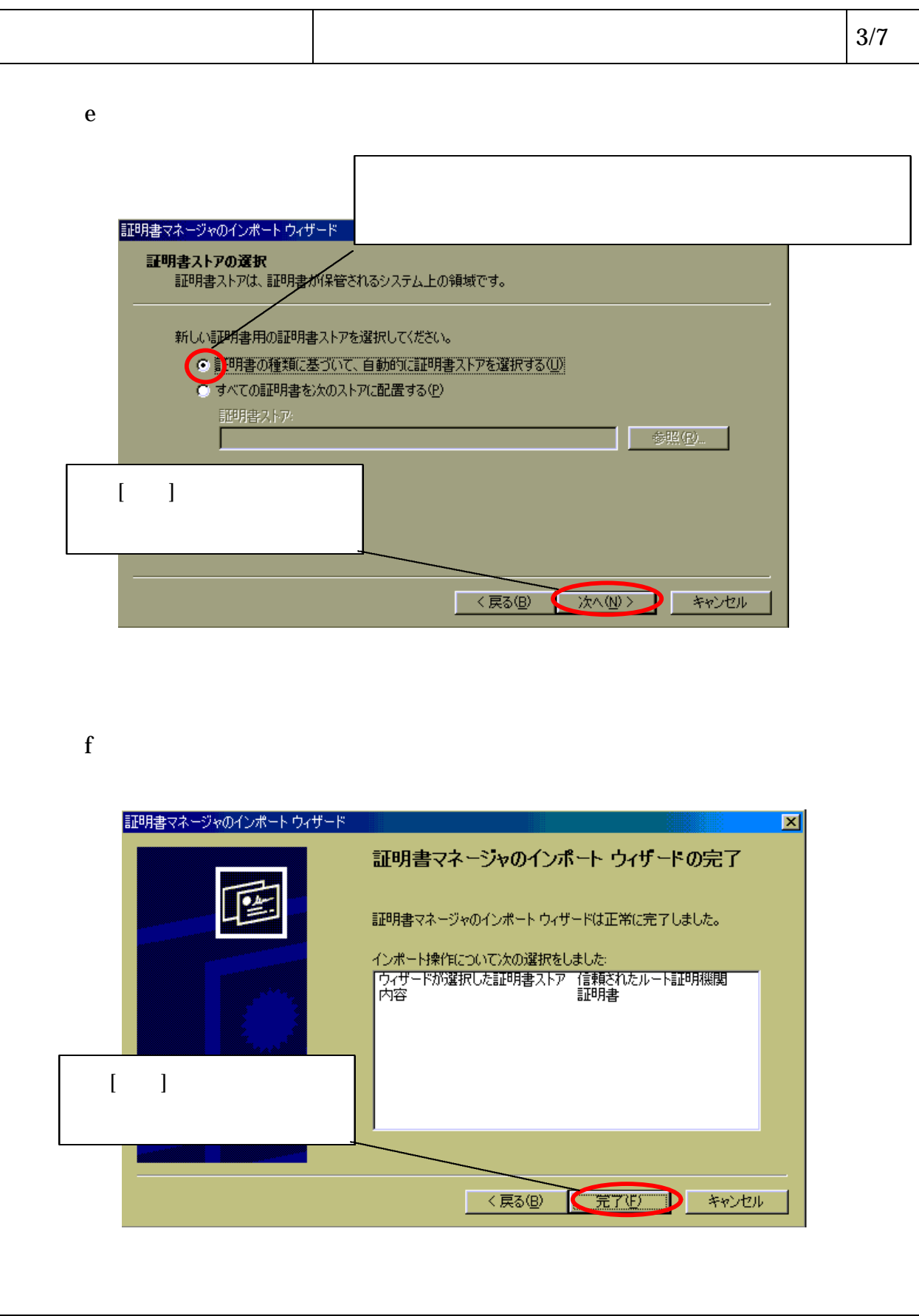

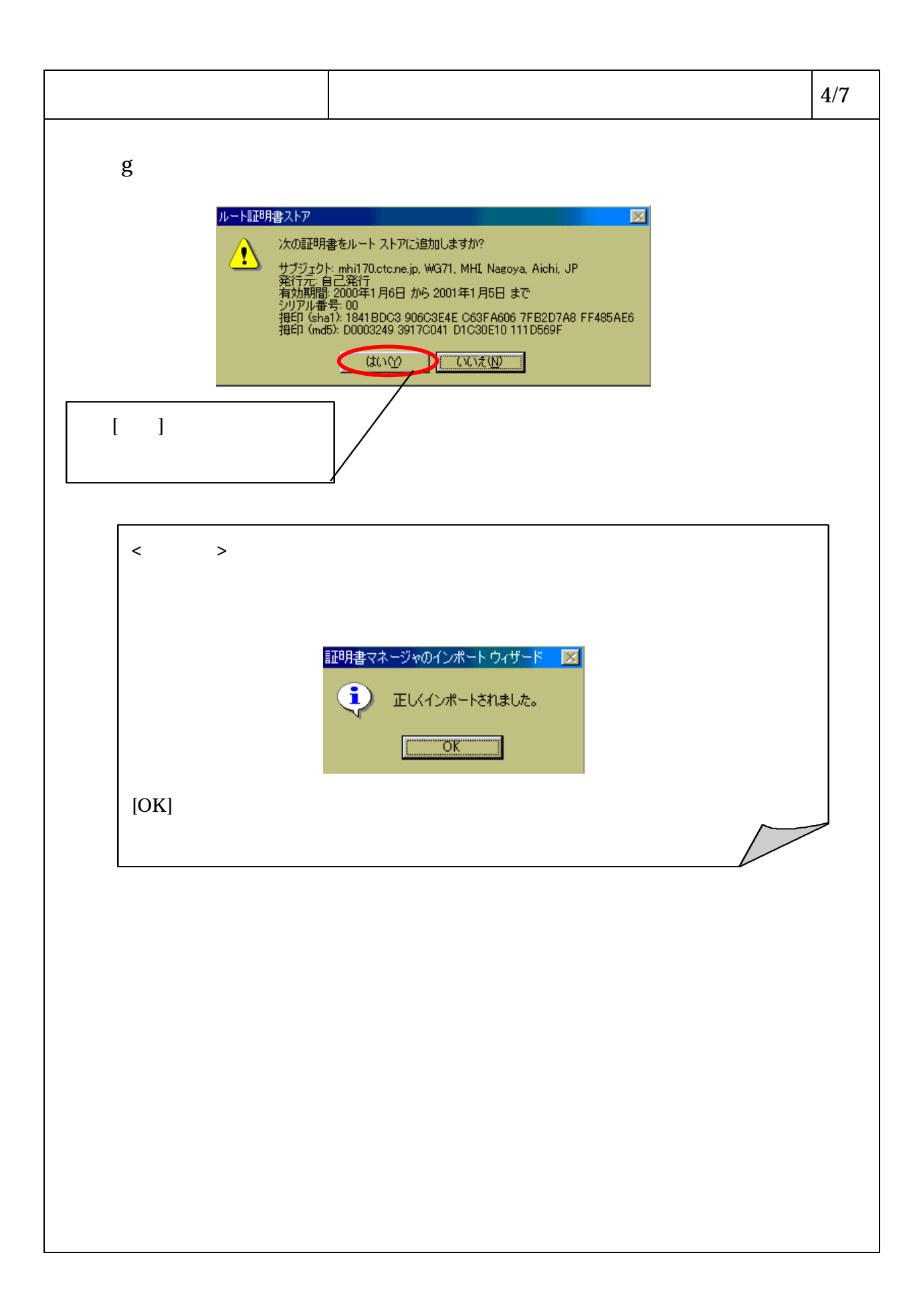

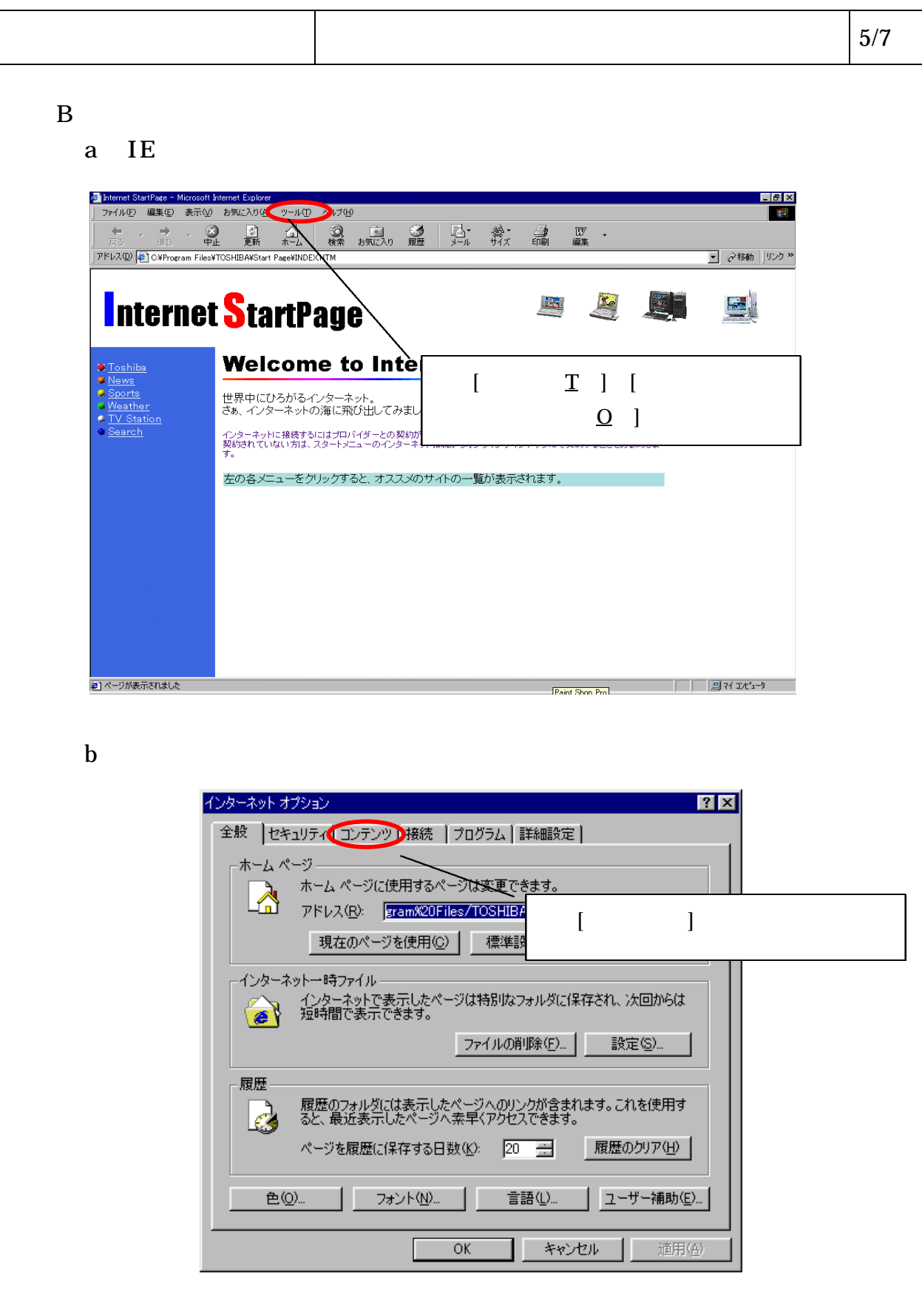

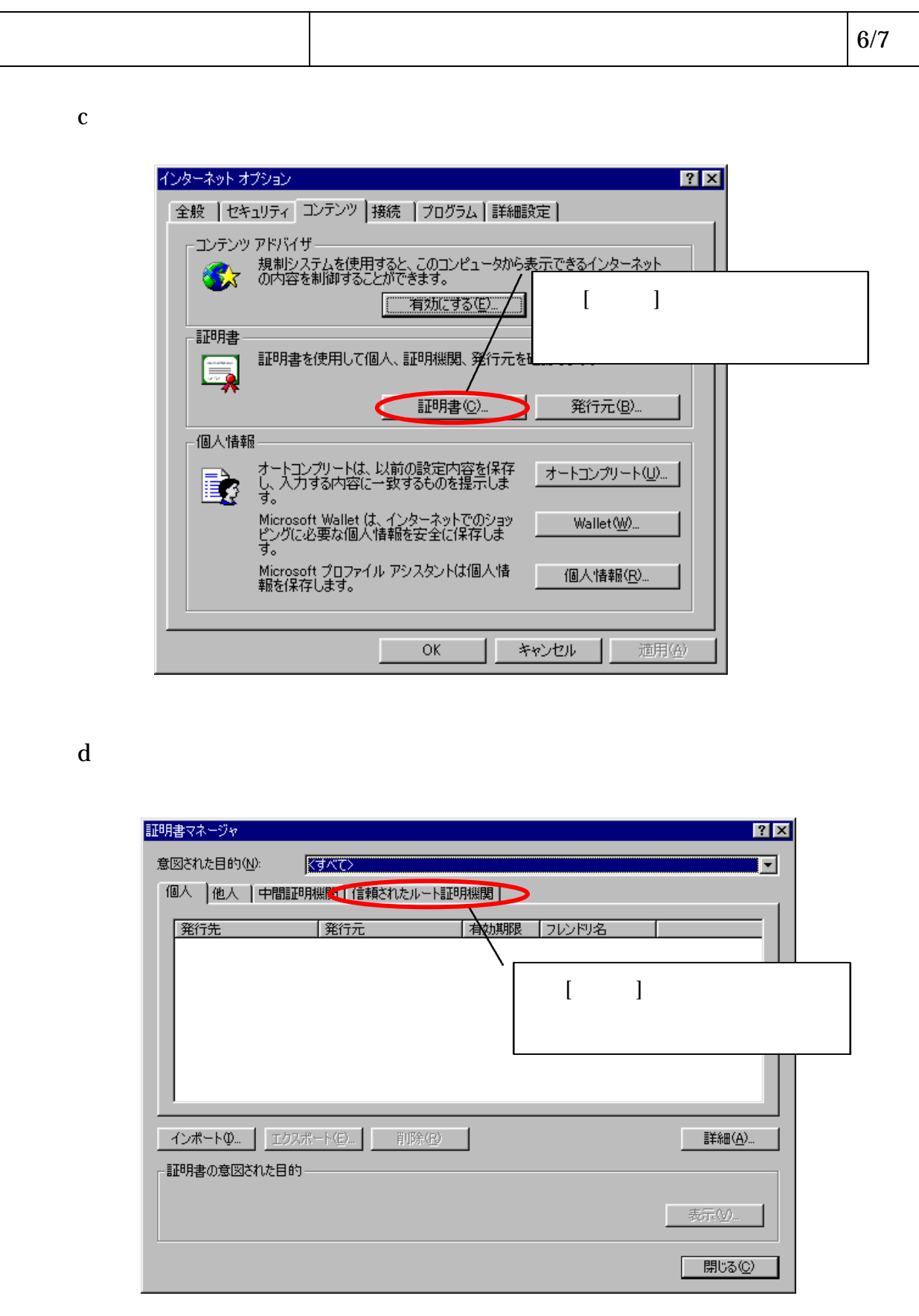

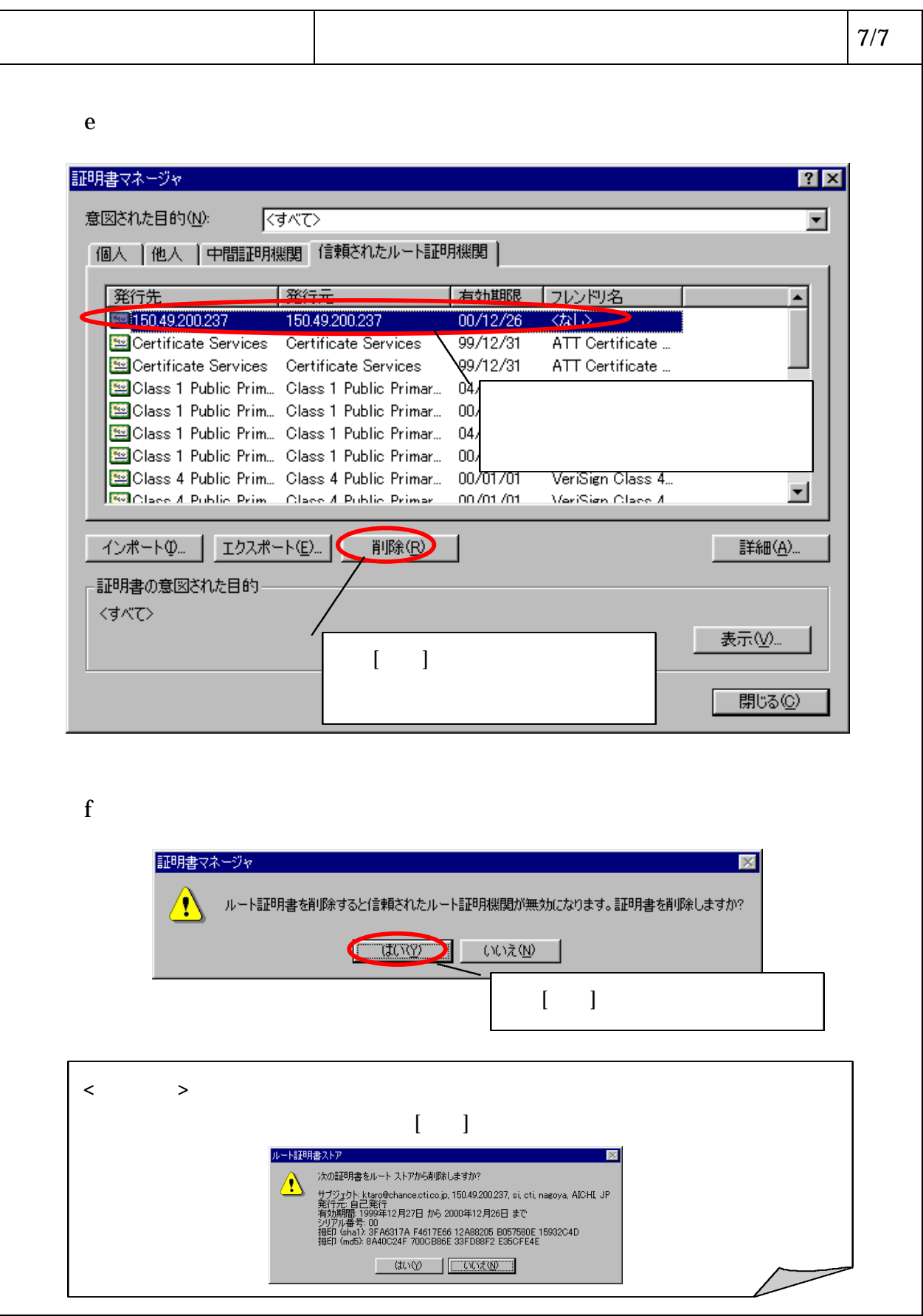

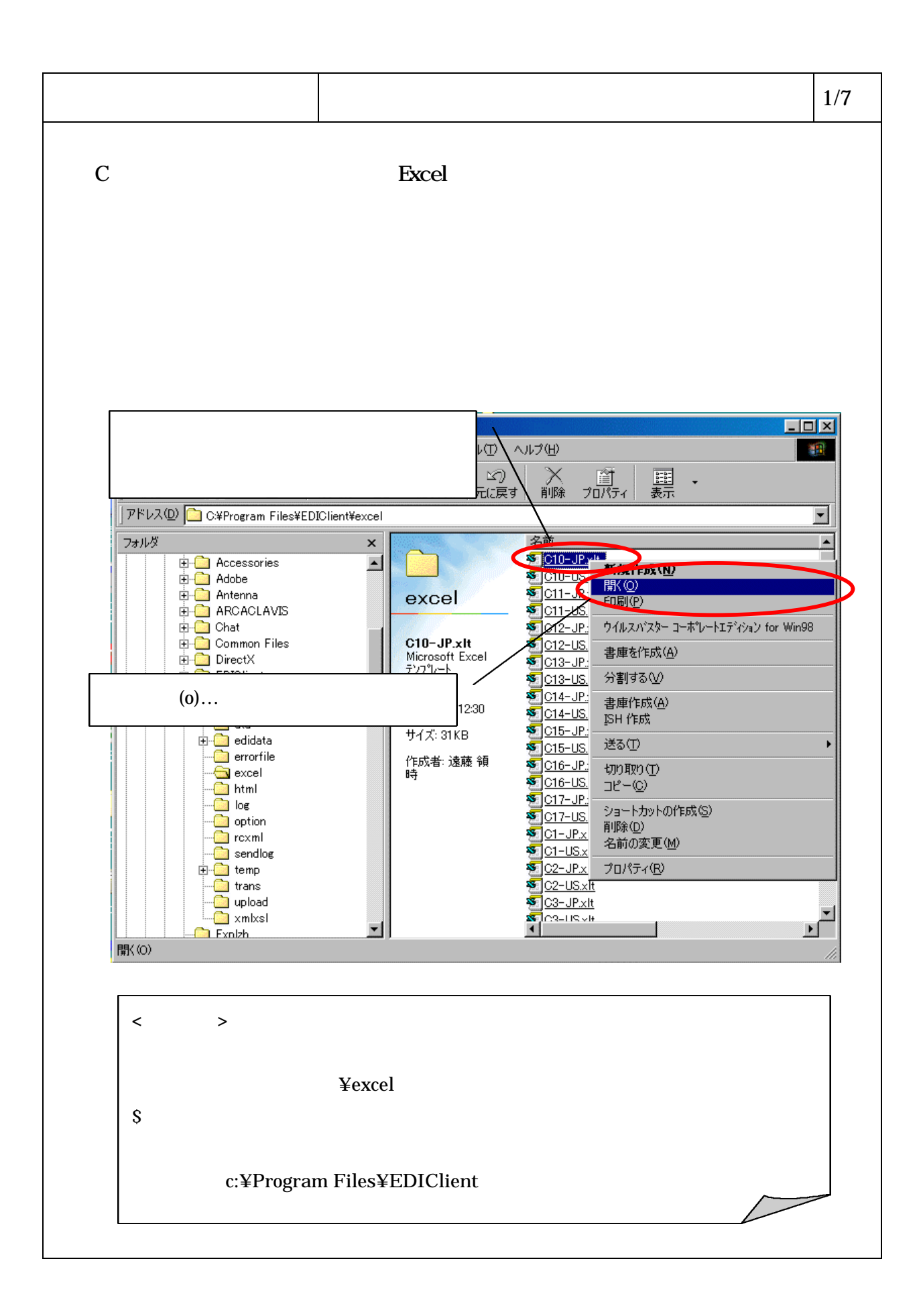

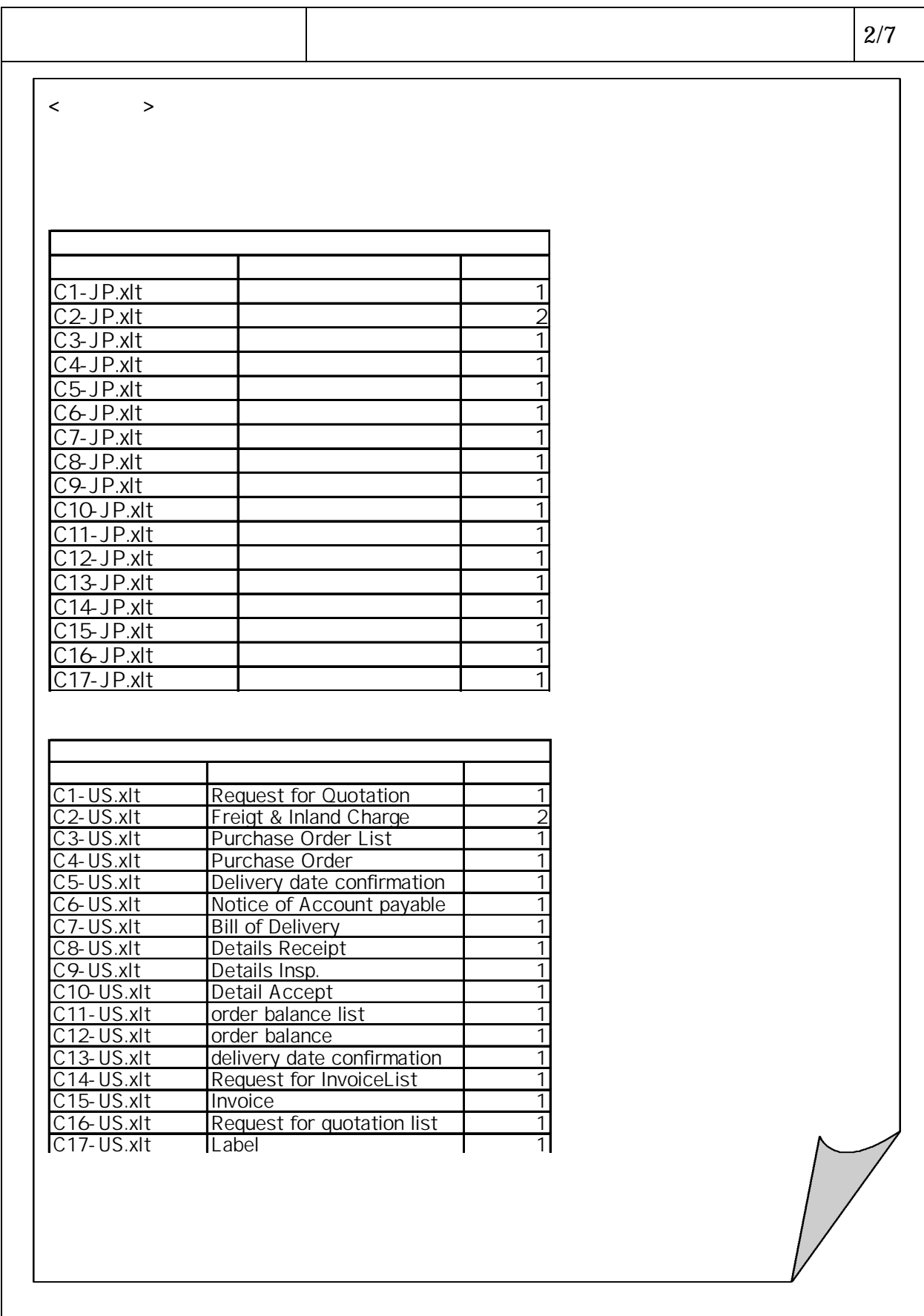

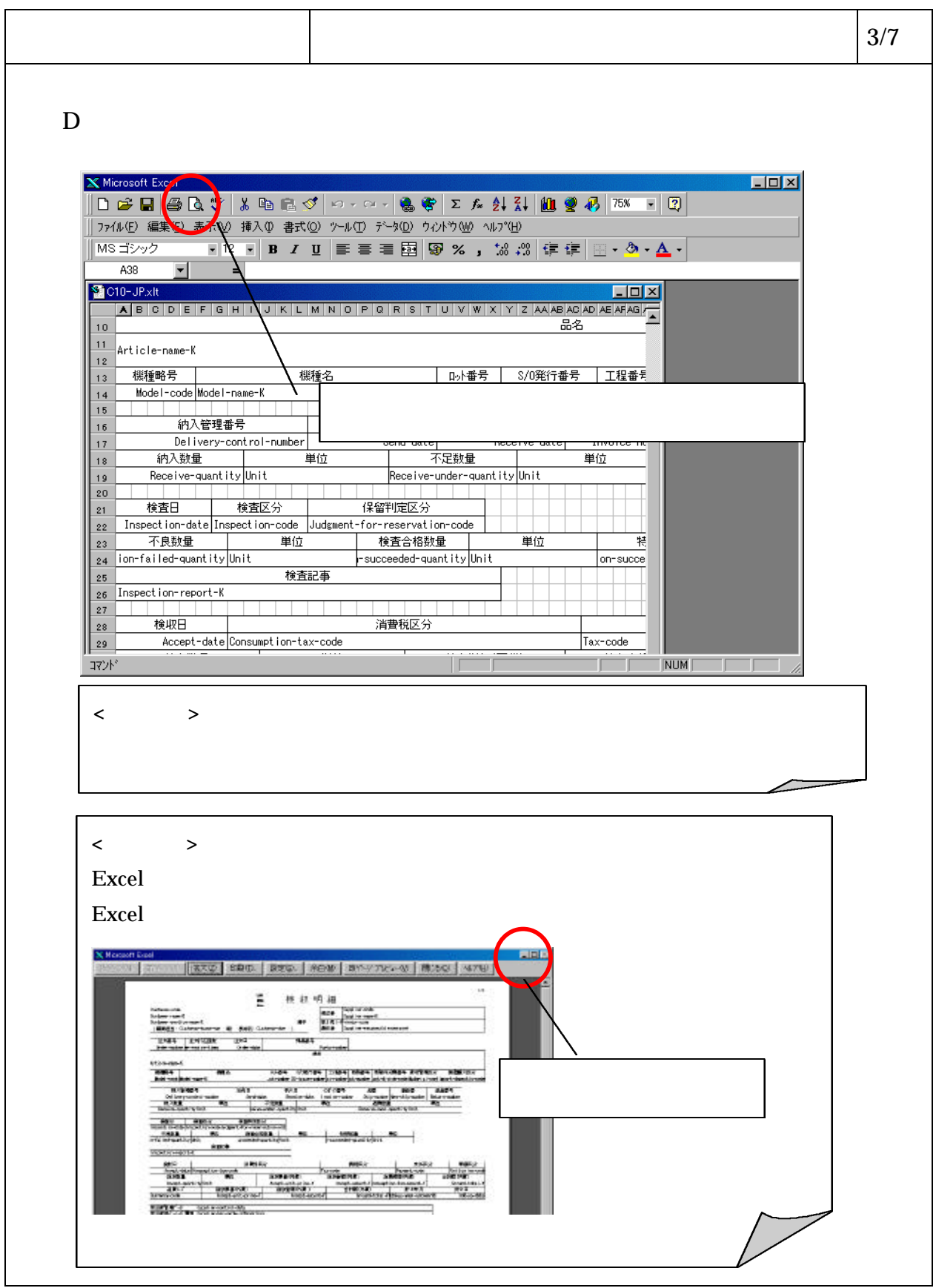

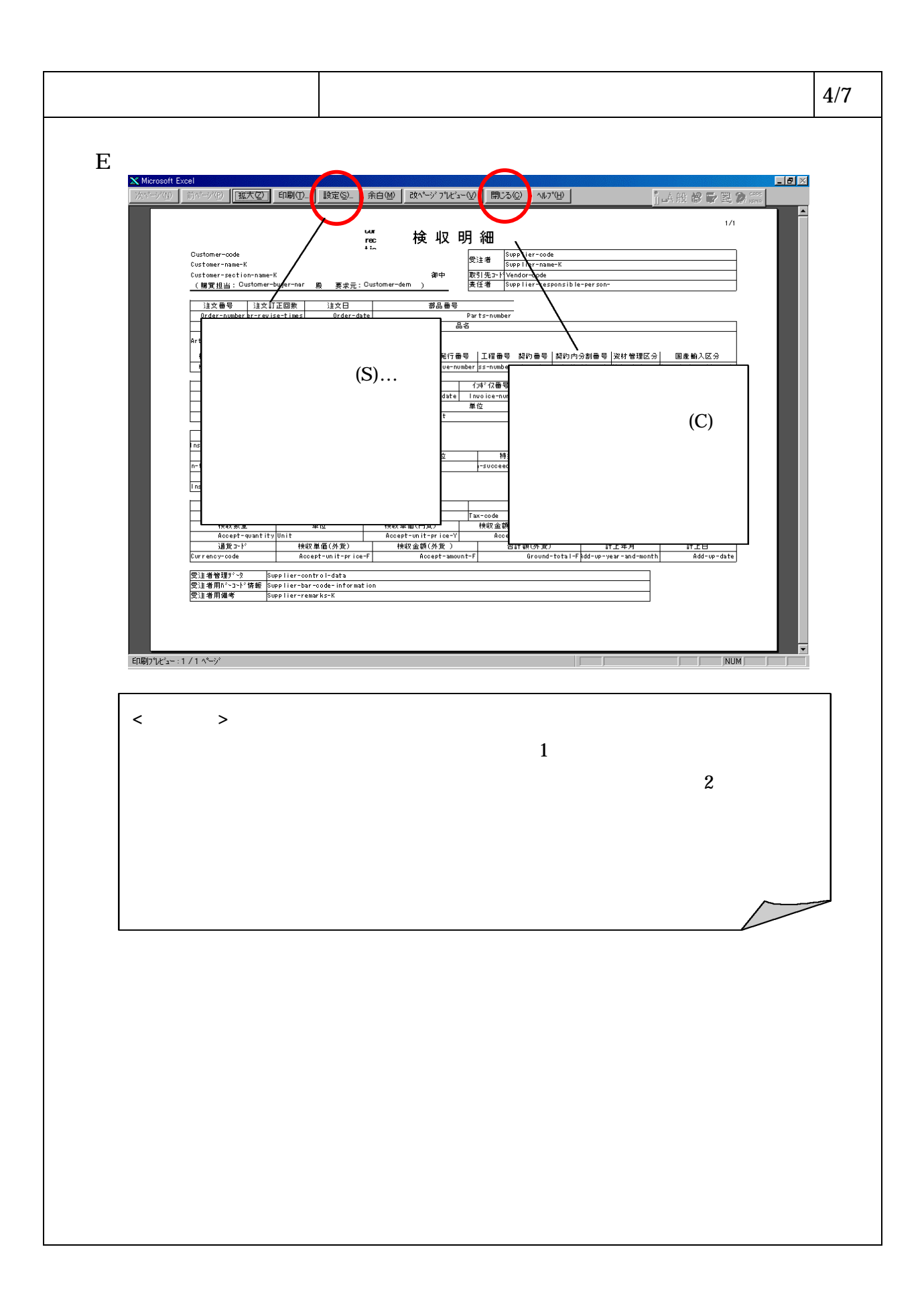

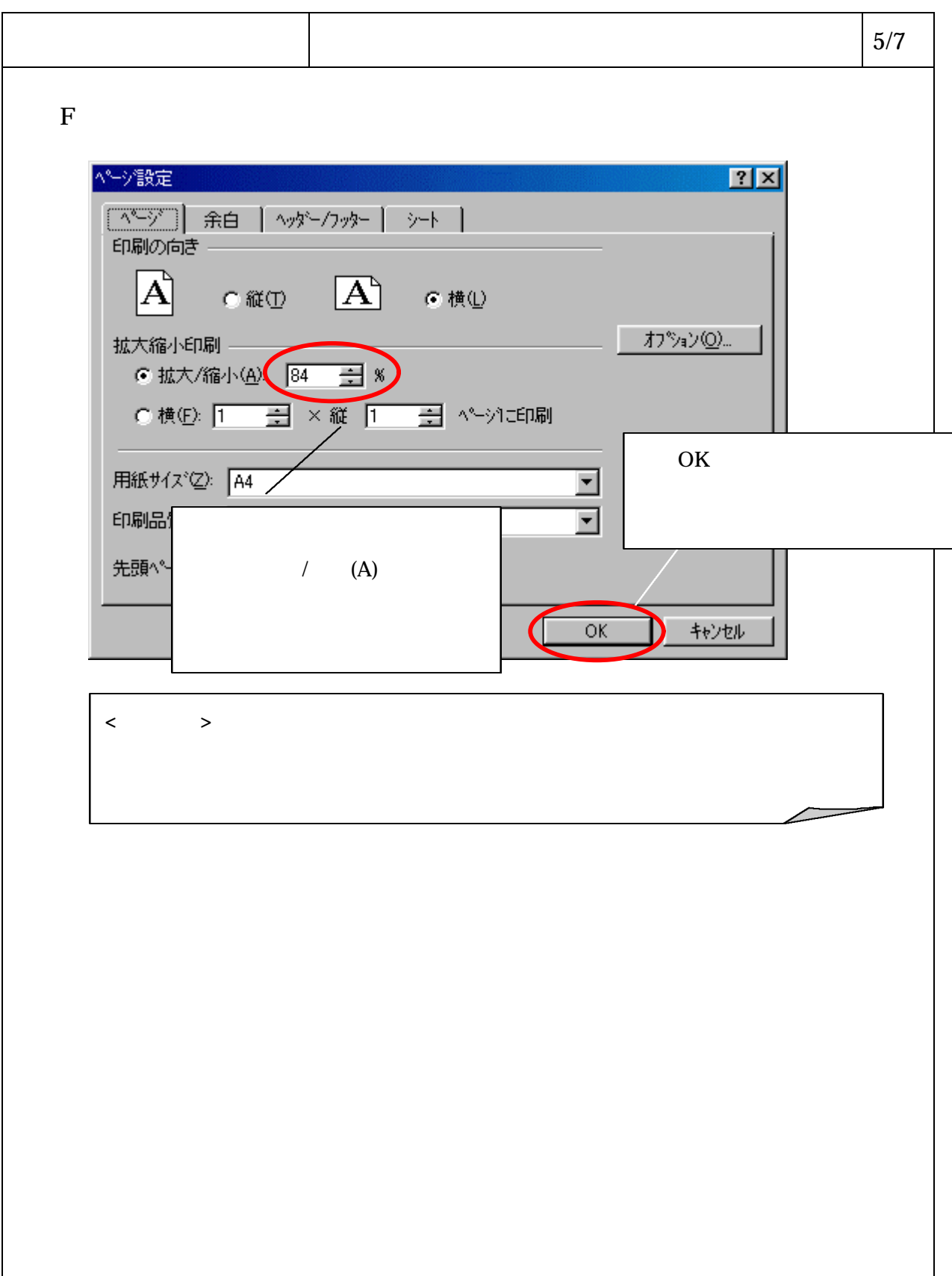

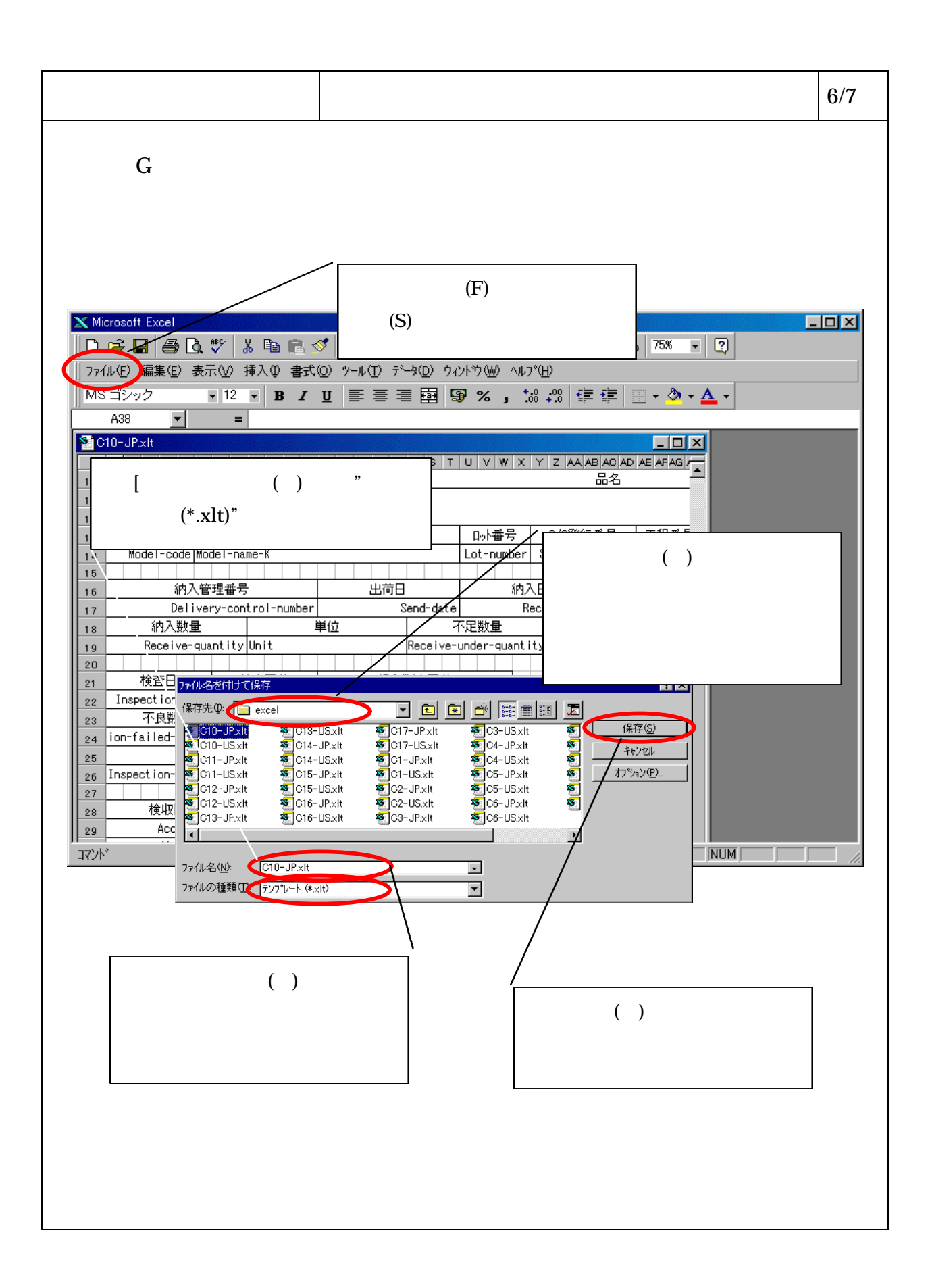

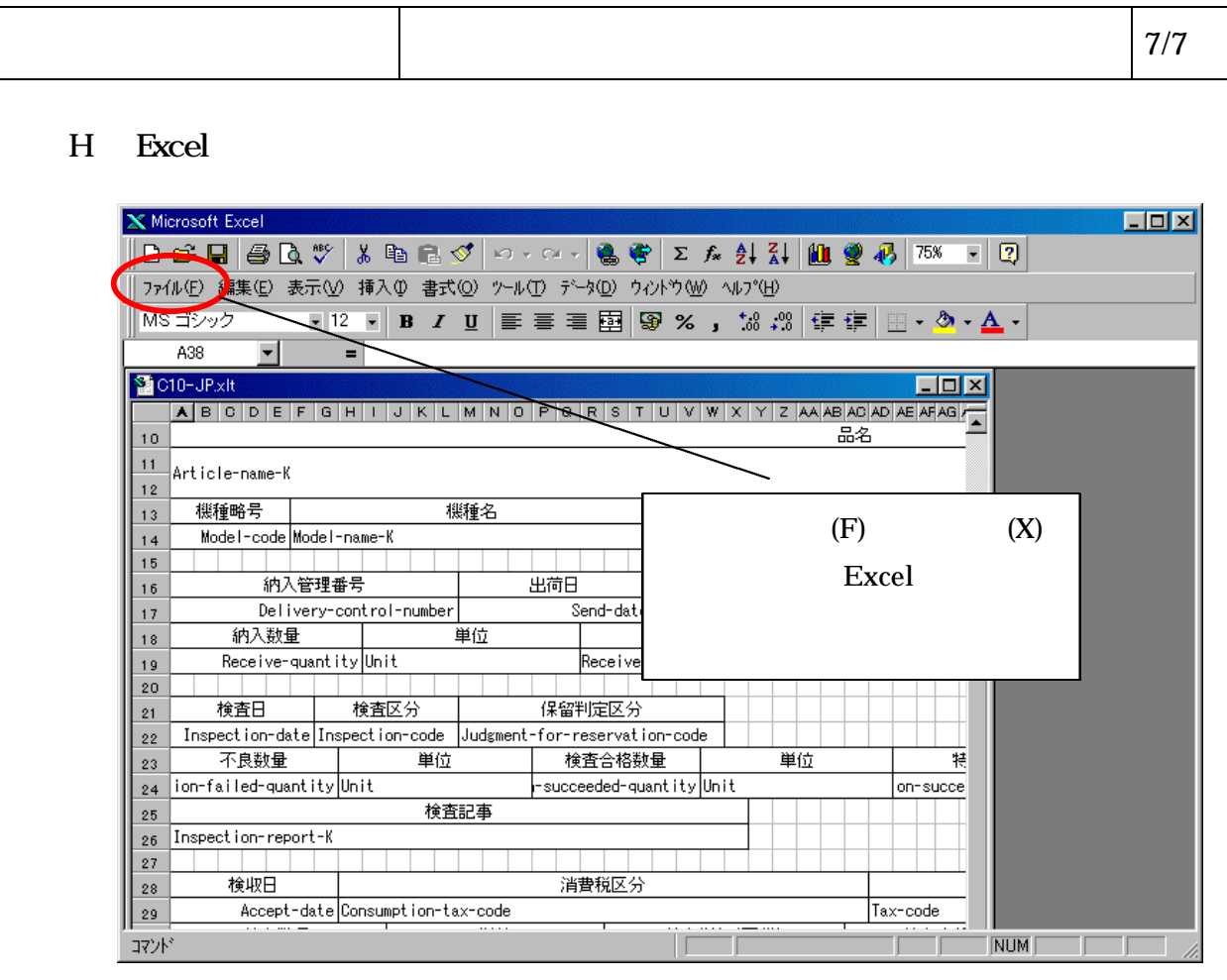

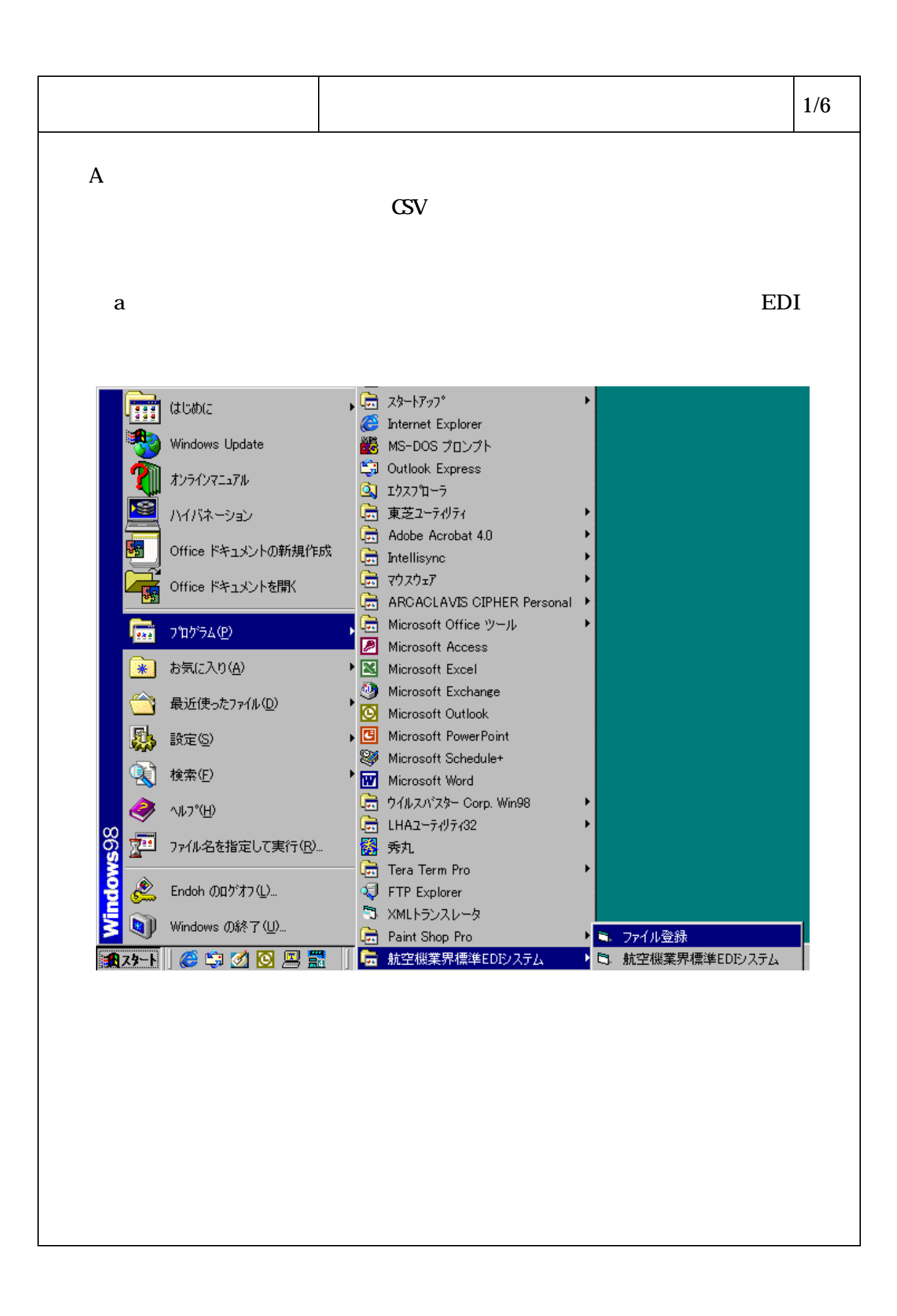

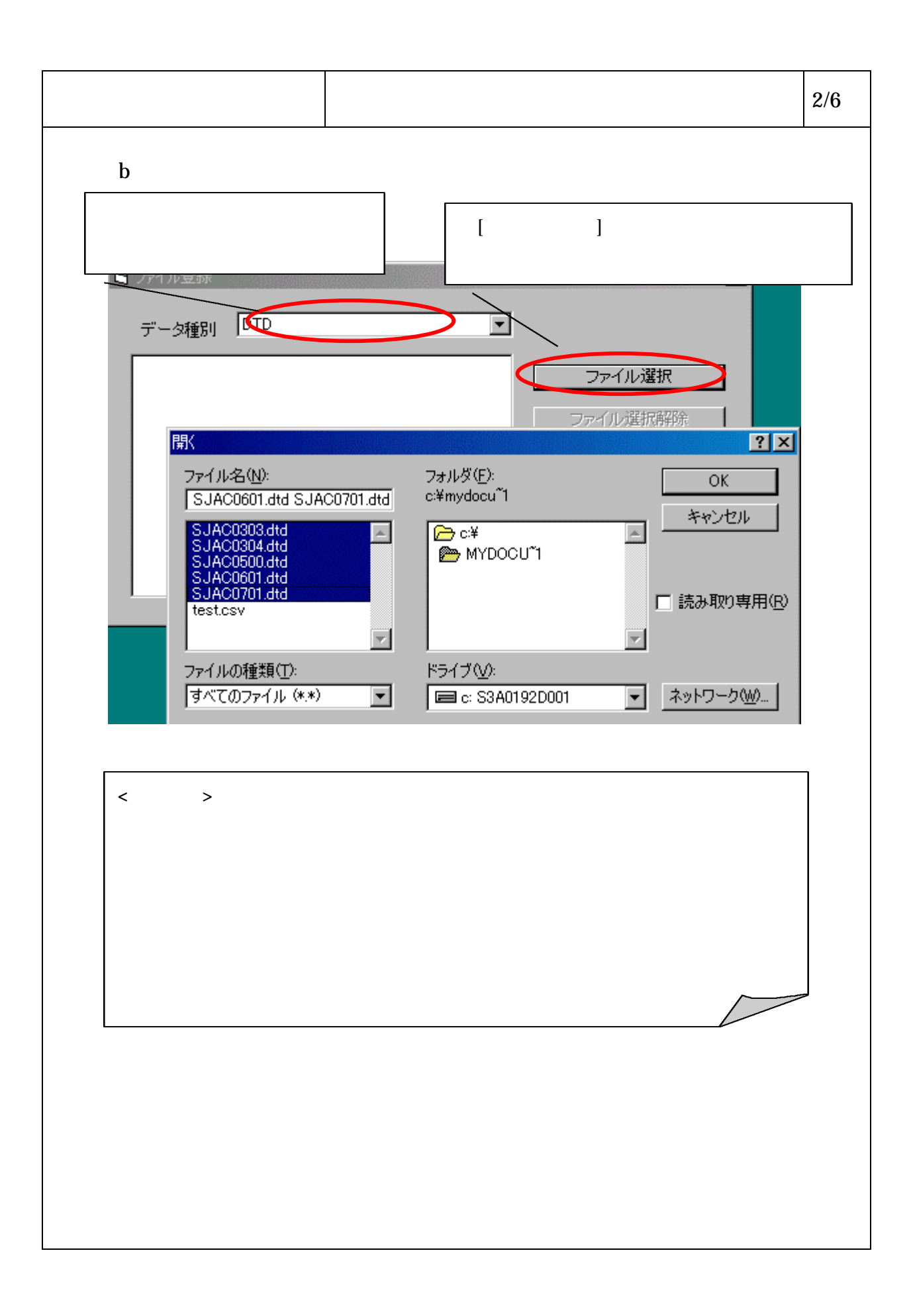

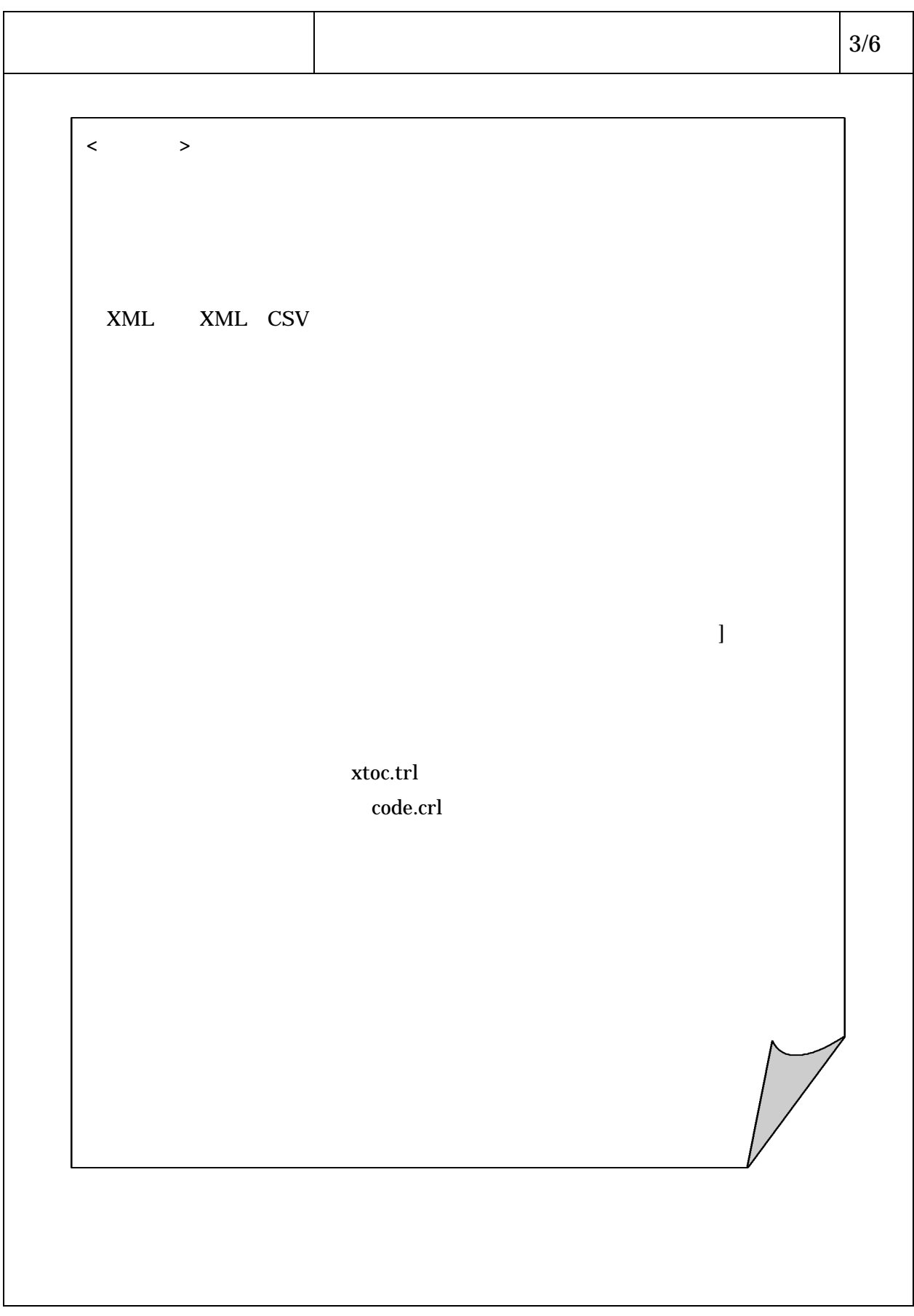

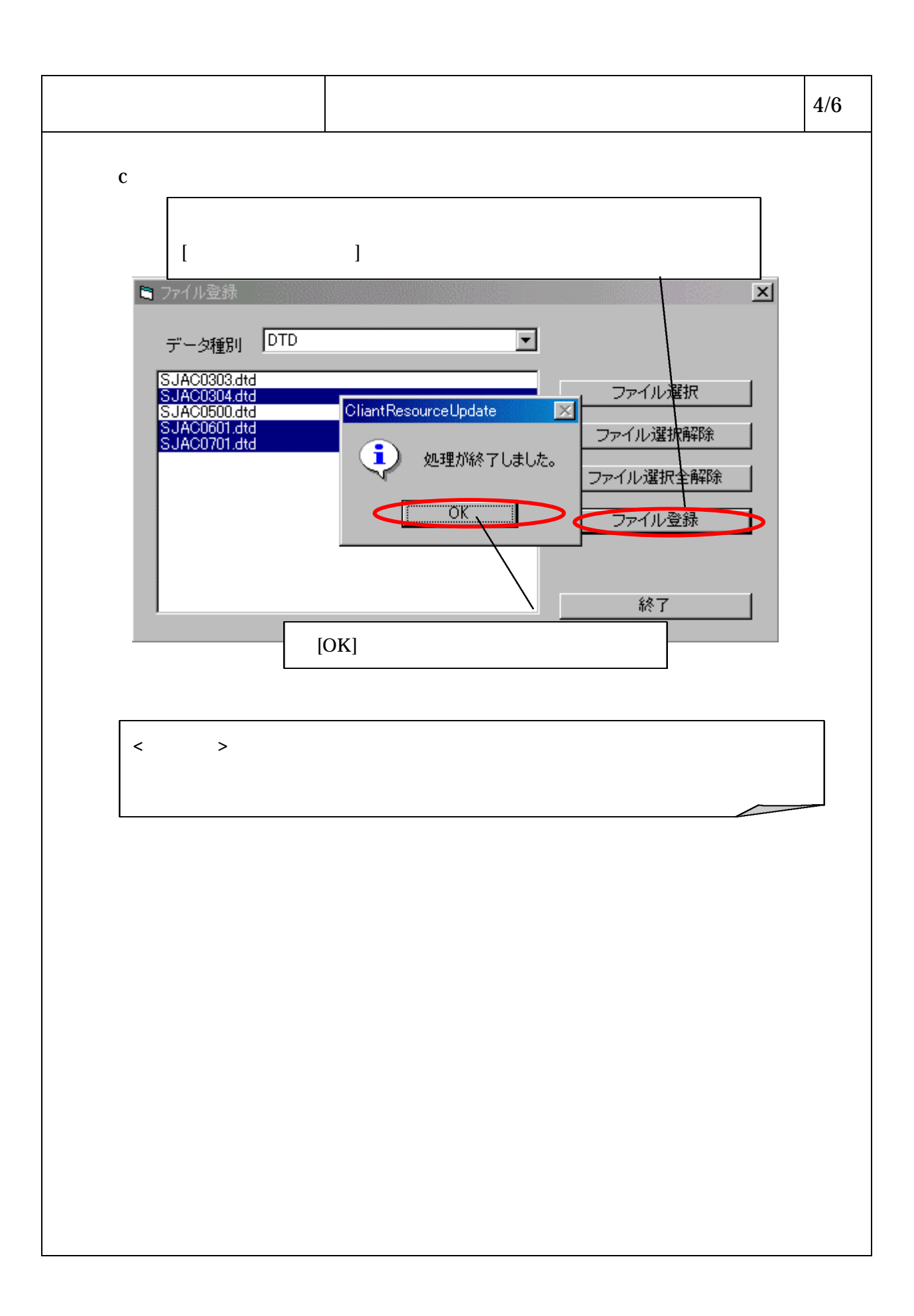

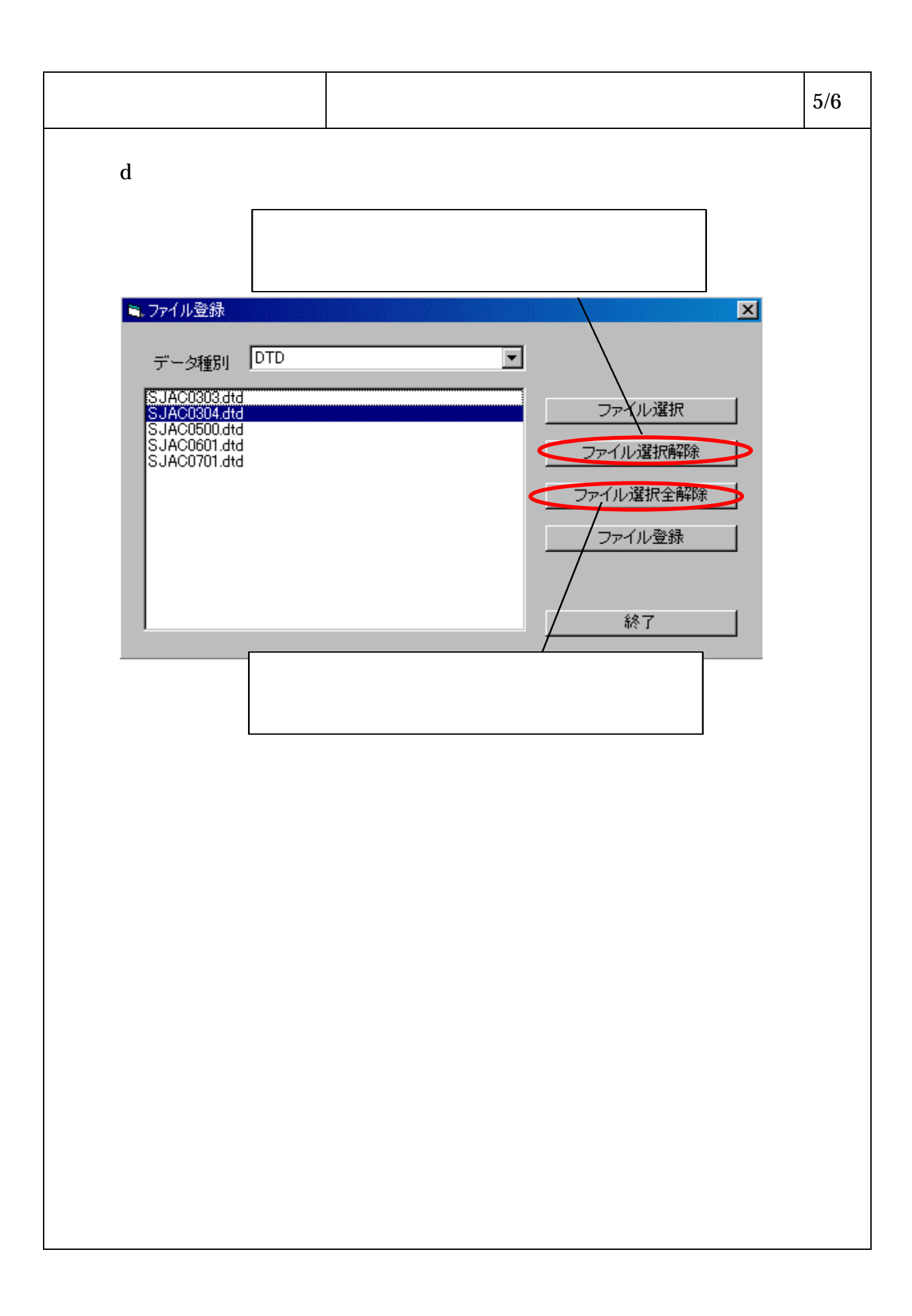

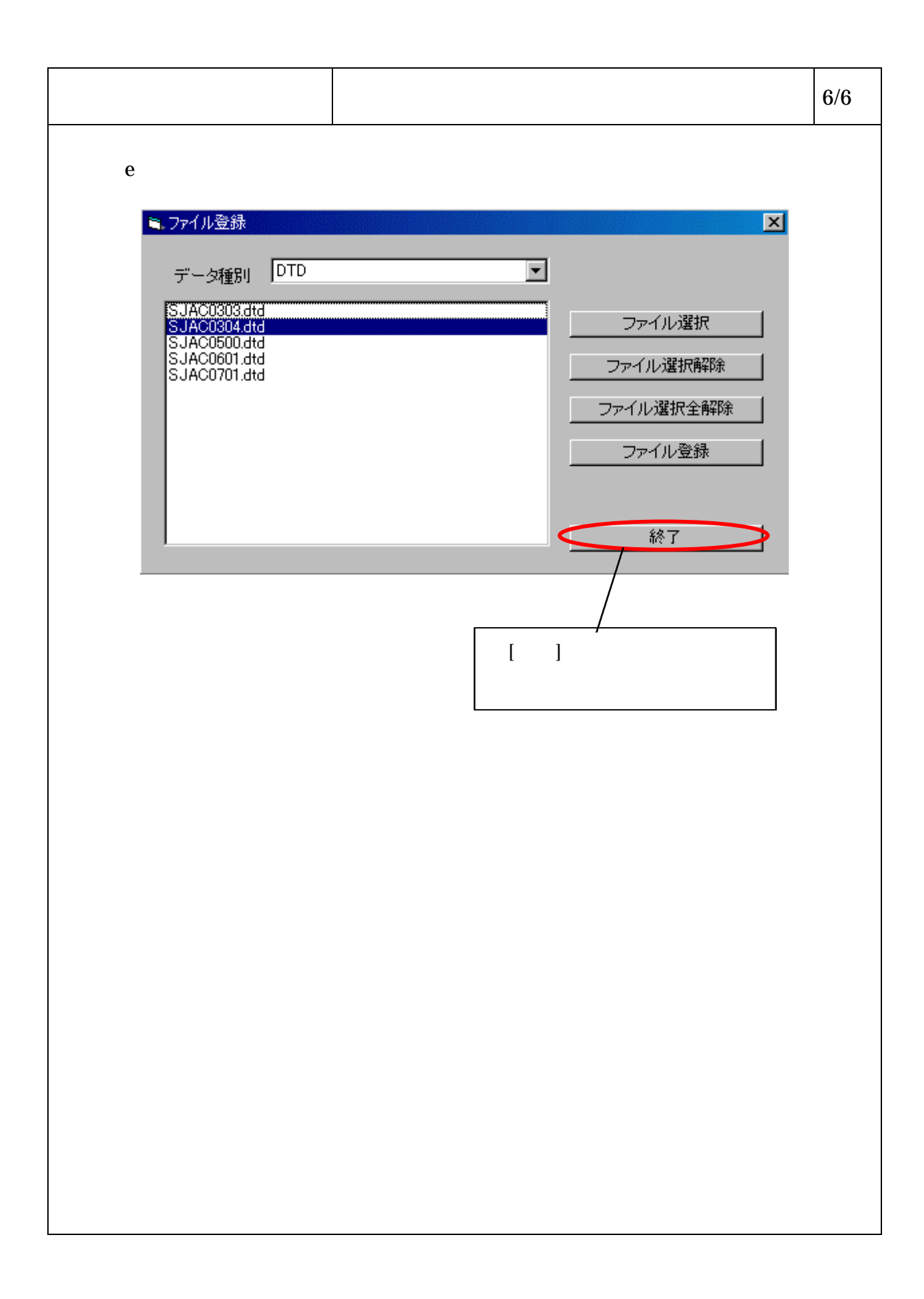

 $\vert$  1/5

 $\,$  B

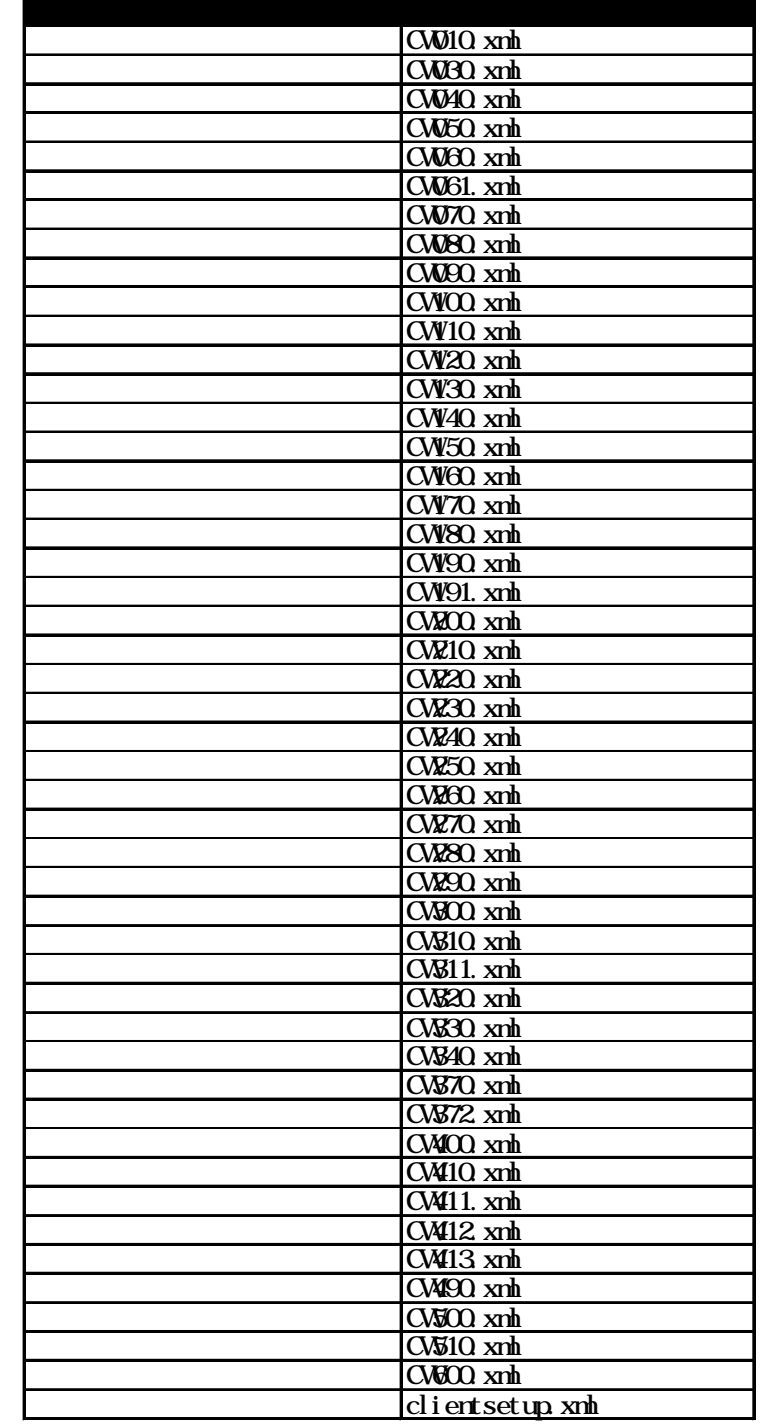

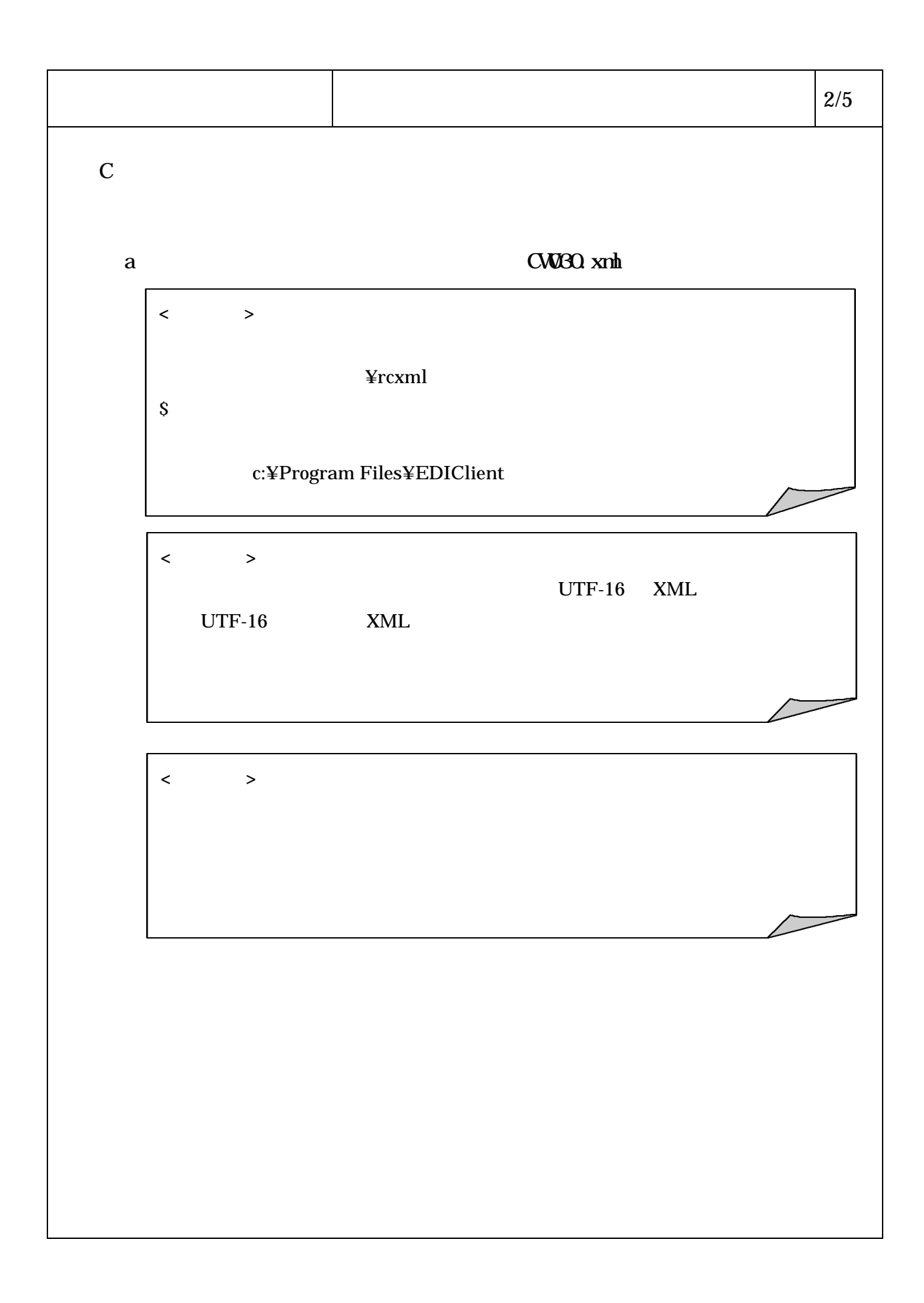

 $\vert$  3/5

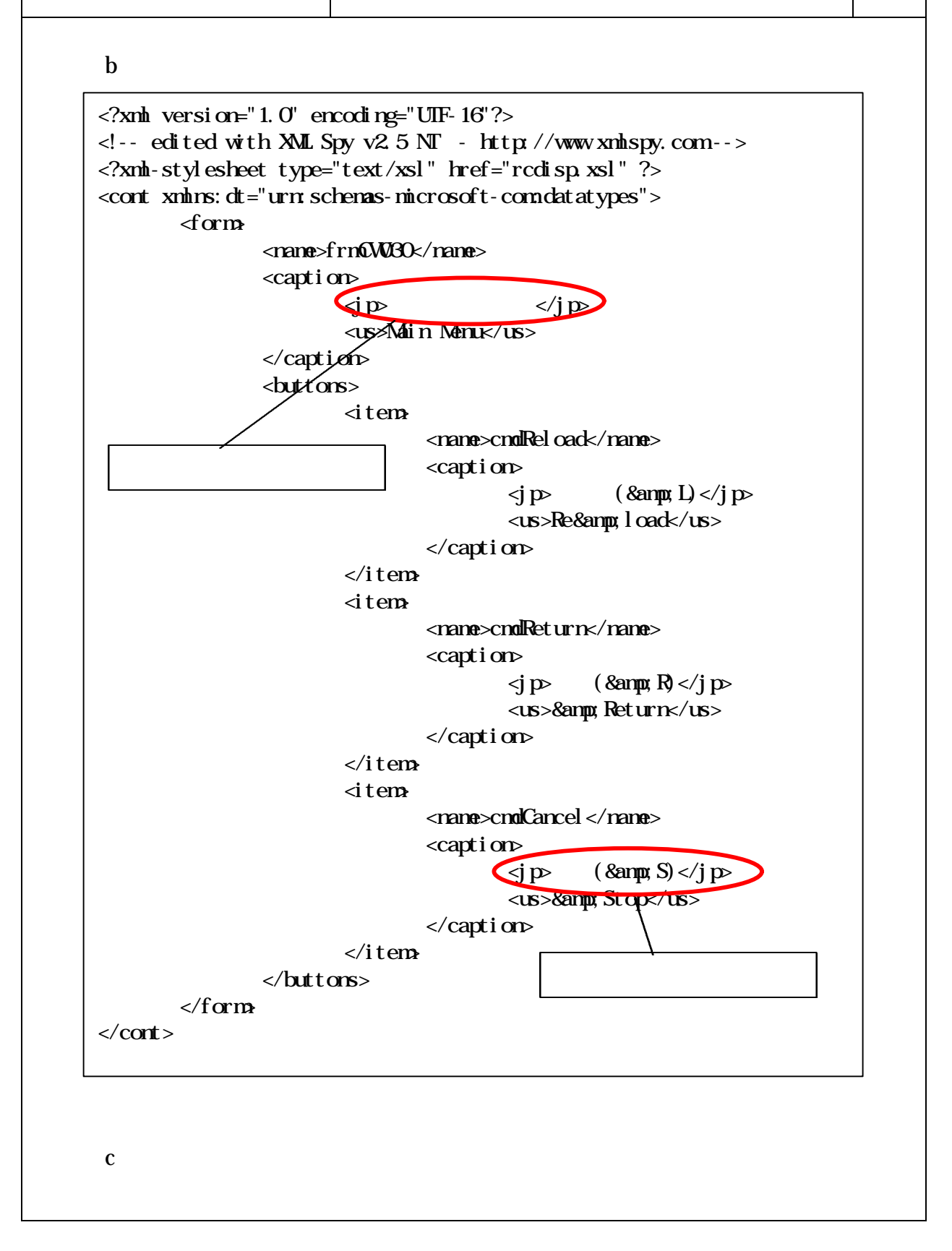

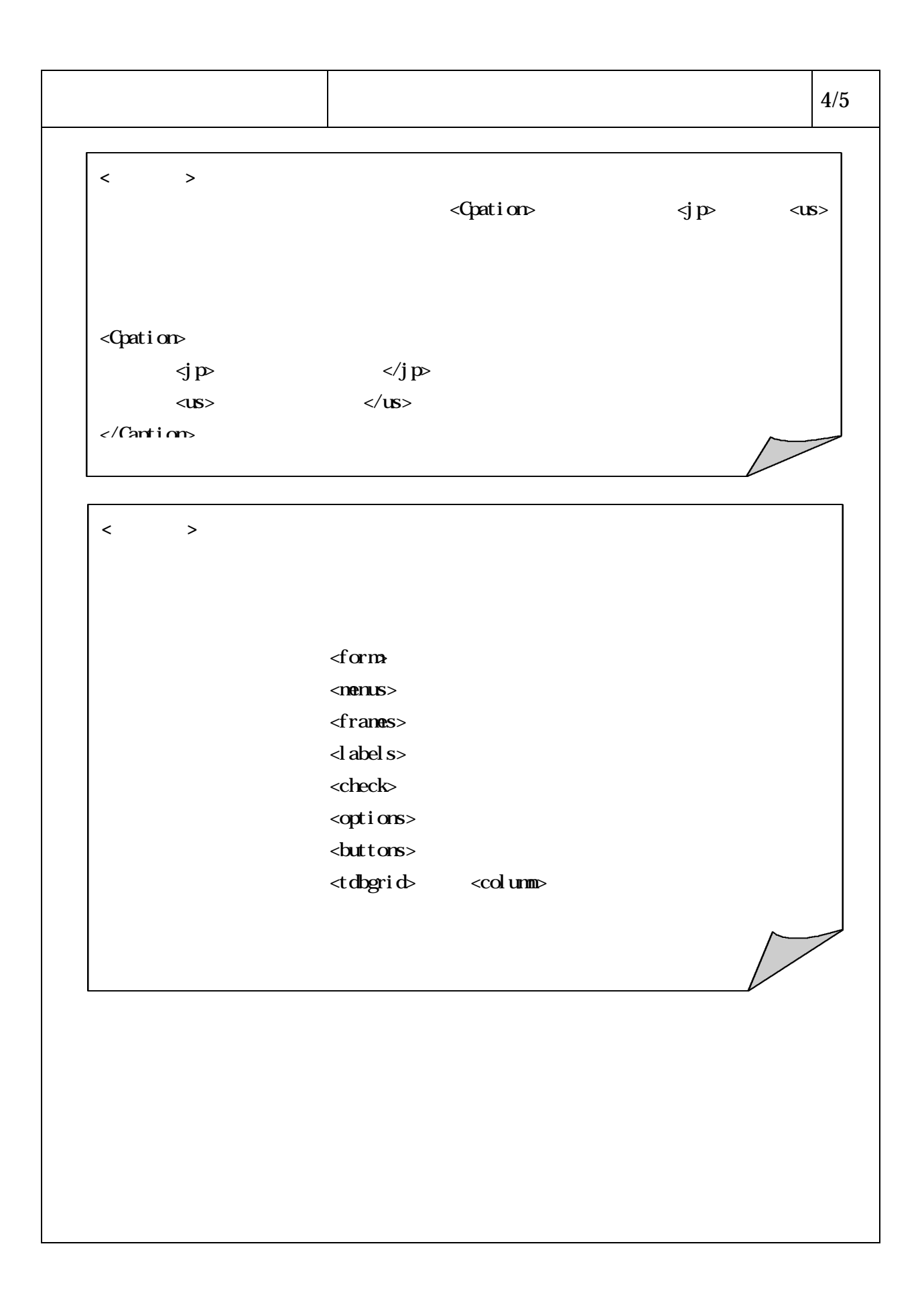

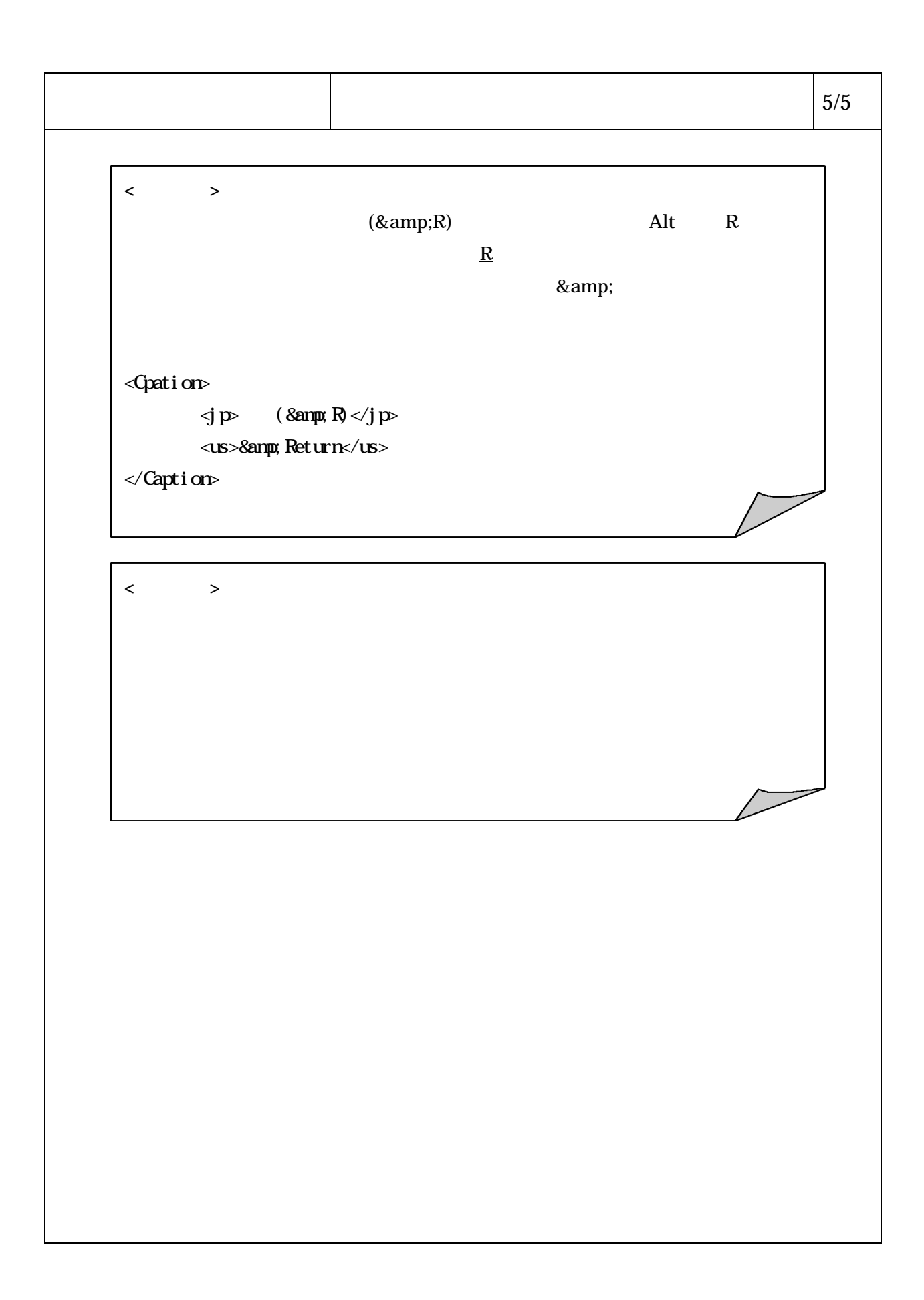

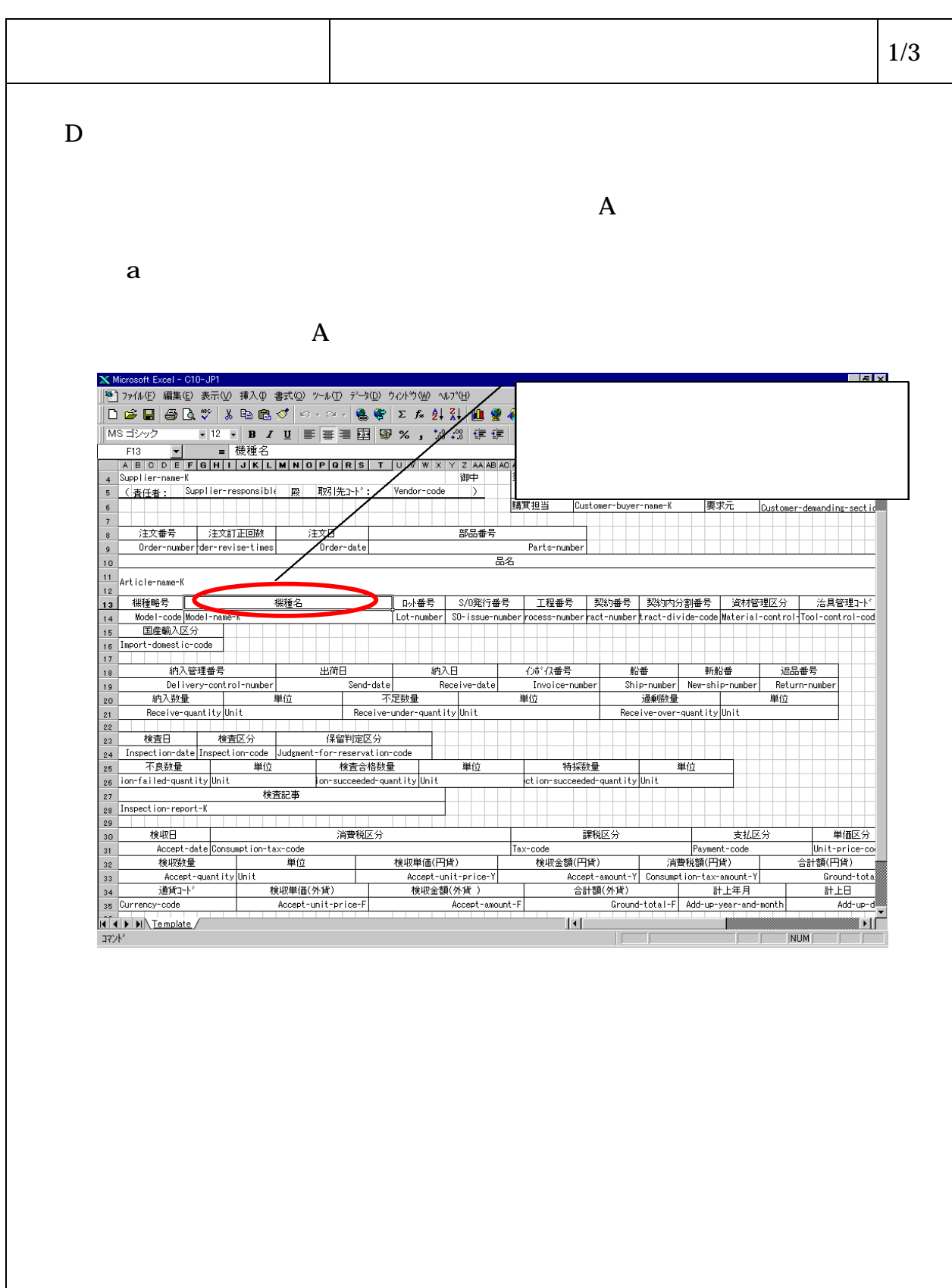

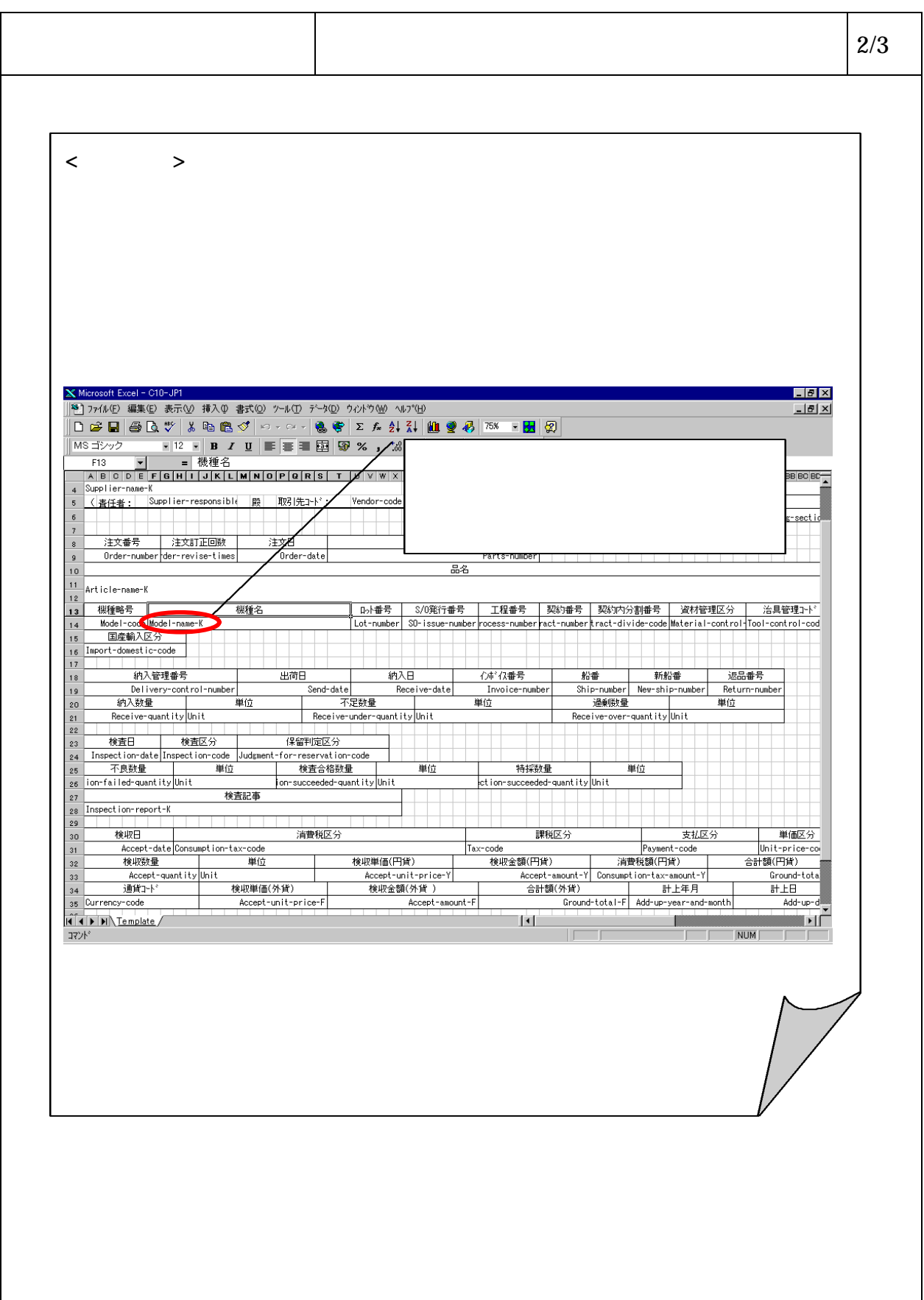

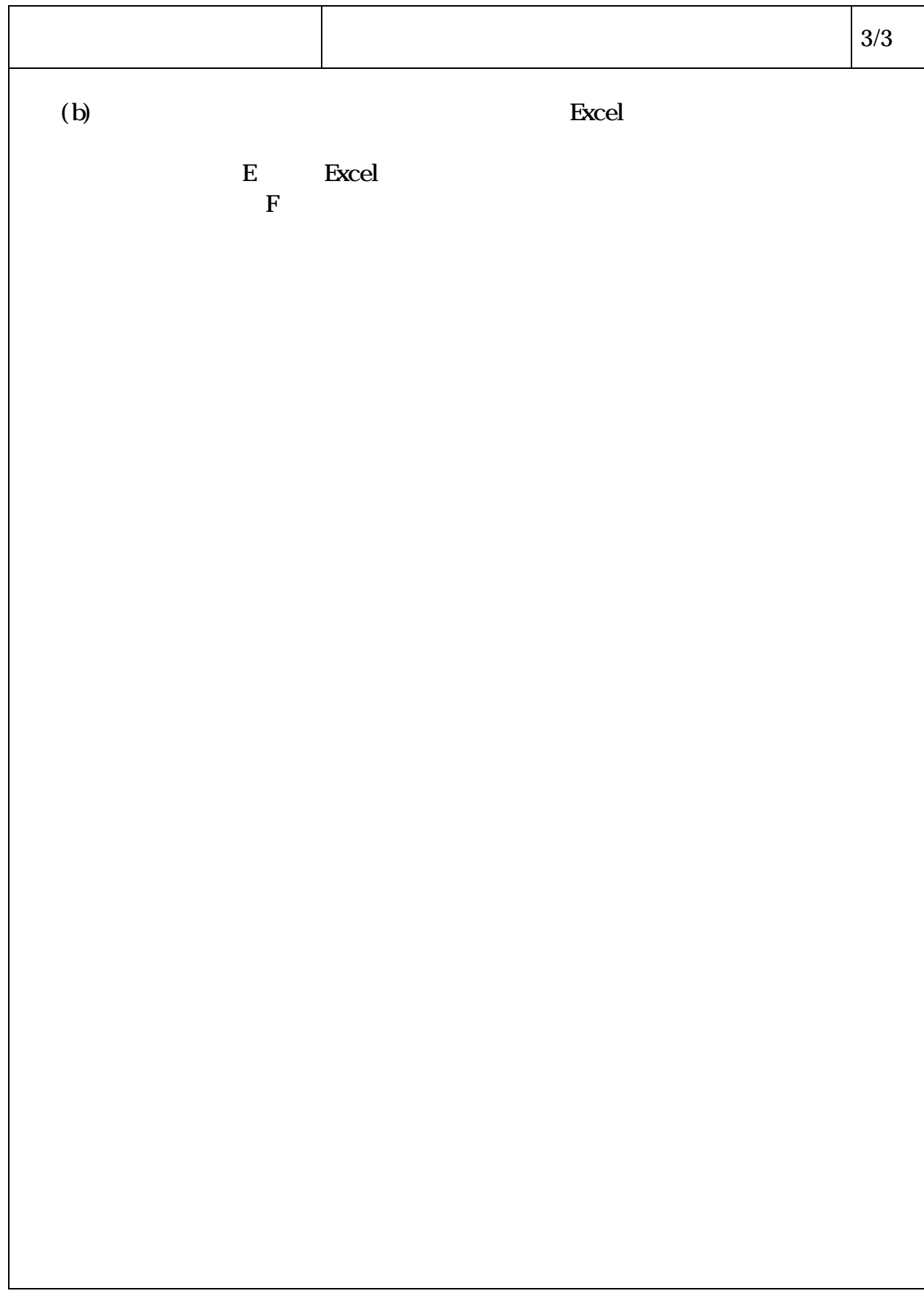

- $\dots\dots\dots\dots\dots\dots\dots$  (1) ・Uploadディレクトリに関する仕様 ……………………………… (2)参照
- - ・Downloadディレクトリに関する仕様 ………………………… (3)参照
	- ・エラーファイルディレクトリに関する仕様 …………………………… (4)参照
- $\ldots \ldots$  (5)

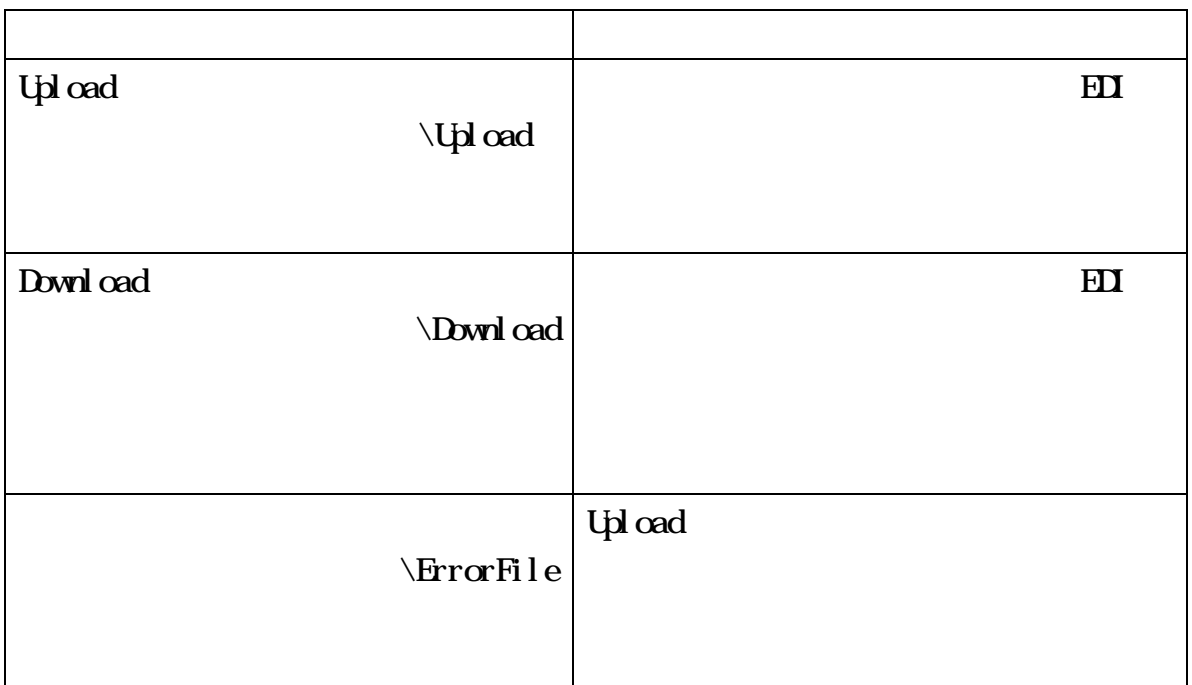

## C\Program Files\EDIClient

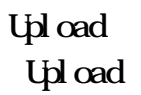

Lpload

| $\mathbf{N}$     | -                       |  |
|------------------|-------------------------|--|
| $\mathbf{1}$     | $tiny$ . t $np$         |  |
|                  | $\mathbf{x}$            |  |
|                  |                         |  |
| $\boldsymbol{z}$ |                         |  |
|                  |                         |  |
|                  |                         |  |
|                  |                         |  |
|                  |                         |  |
| 3                |                         |  |
|                  | $\mathbf{H}$            |  |
|                  |                         |  |
| $\boldsymbol{4}$ | <b>Lpl</b> oad          |  |
|                  | $30$ NB<br>$\mathbf{1}$ |  |
|                  |                         |  |

## Download Download

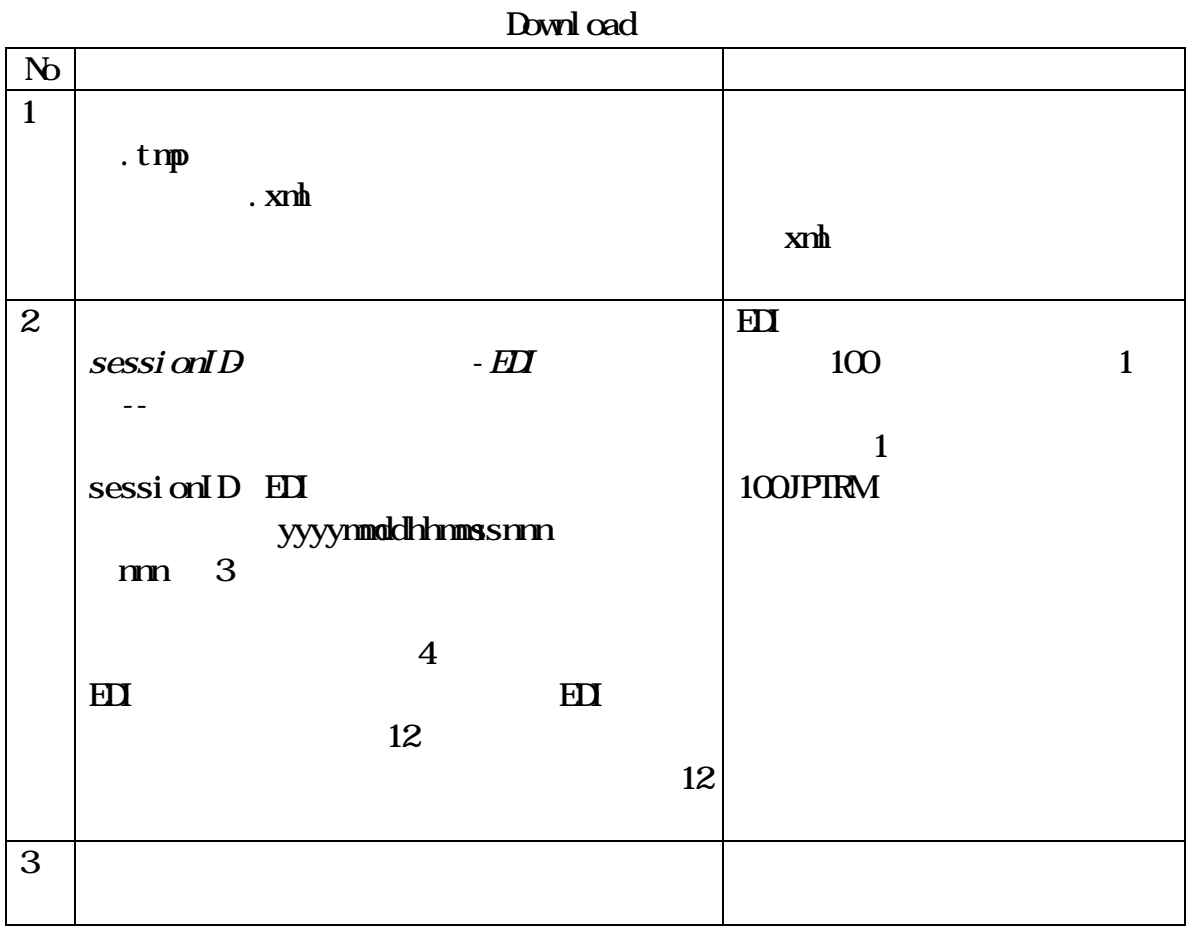

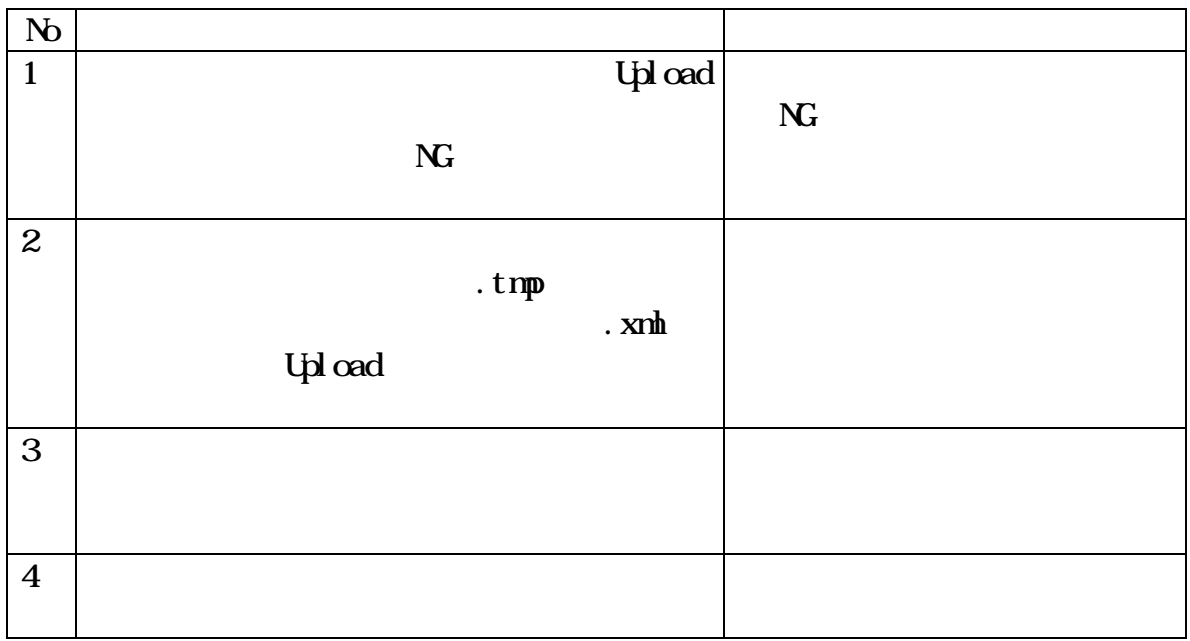

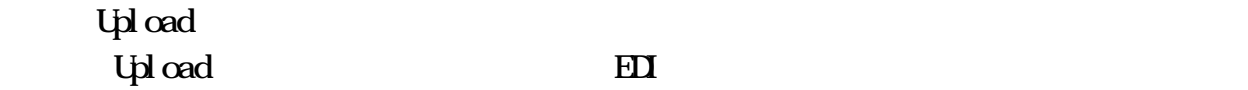

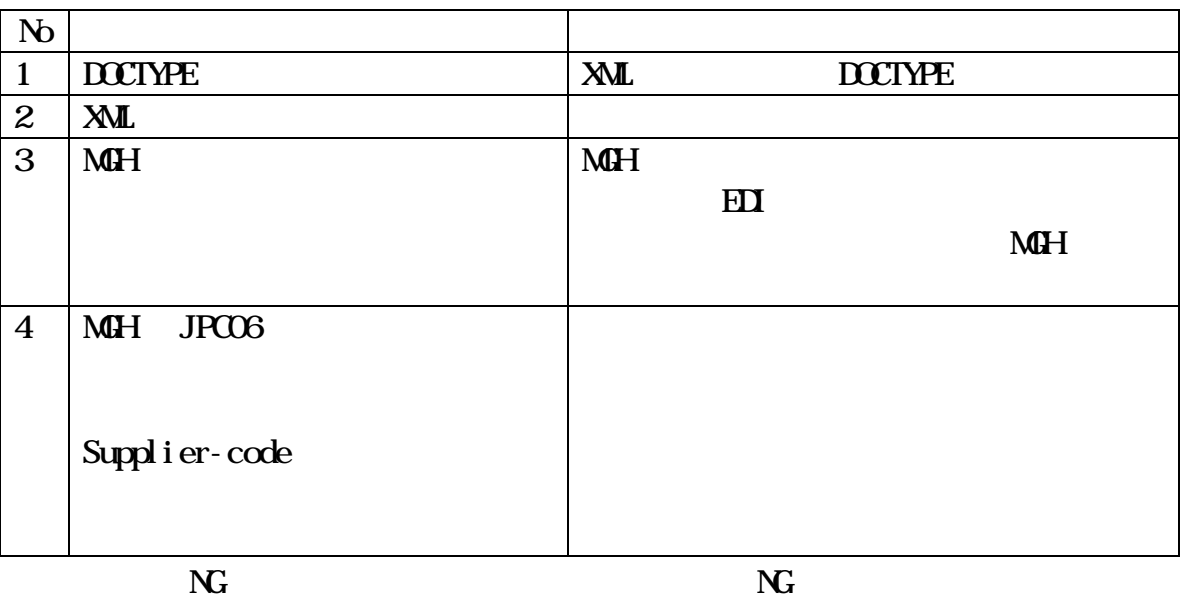